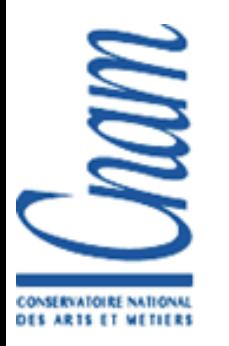

Multimédia et Interaction Homme-Machine

#### Programmation de la 3D

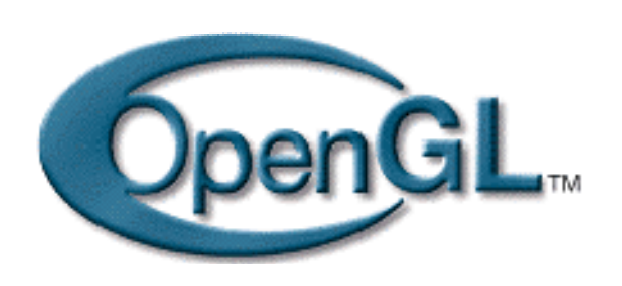

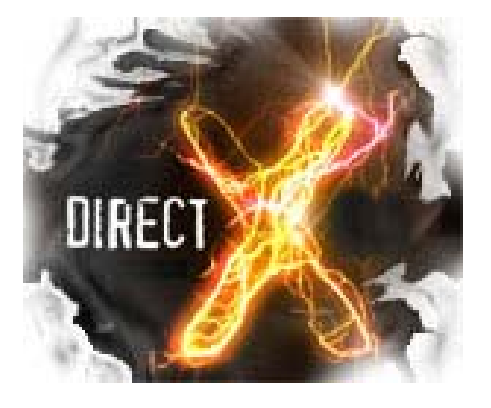

#### Alexandre Topol

Département Informatique Conservatoire National des Arts & Métiers

2007-2008

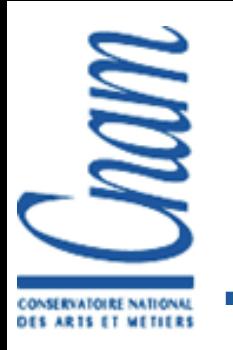

### Objectifs du cours

- Rappels et compléments images de synthèse
- Présenter les différentes API existantes
- Expliquer le principe d'utilisation
- Décrire les fonctionnalités les plus courantes
- Interfaces utilisateur (GUI)
- **Fournir du code de départ, des exemples**

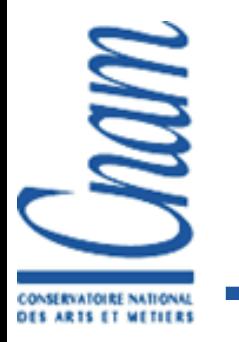

### Fractales et modèles procéduraux

- Le besoin : appréhender la complexité des formes naturelles
- Approche : récurrence et/ou hasard simulé
- Exemples de tous les jours :
	- Le chou-fleur
	- La fougère

…

- Cristaux de neige
- **Les montagnes**

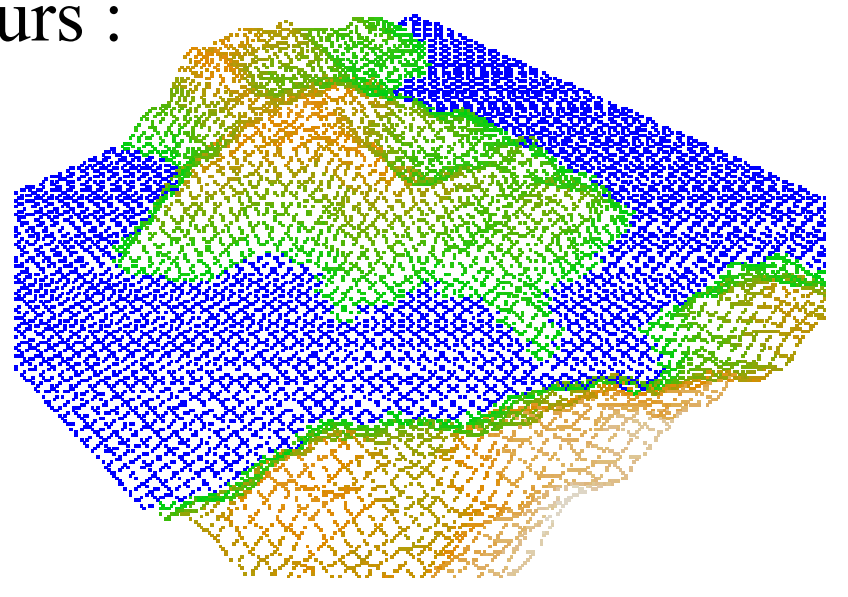

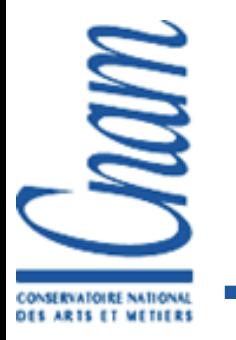

Exemple du chou-fleur

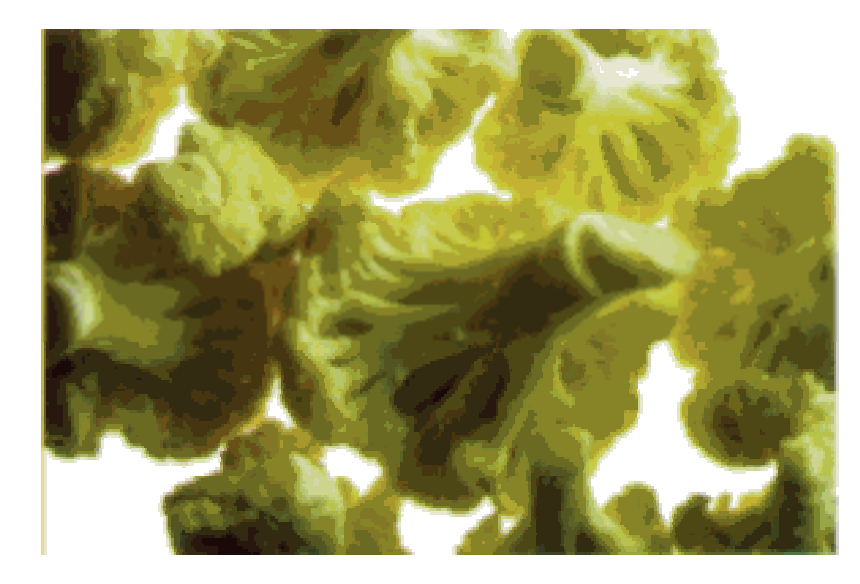

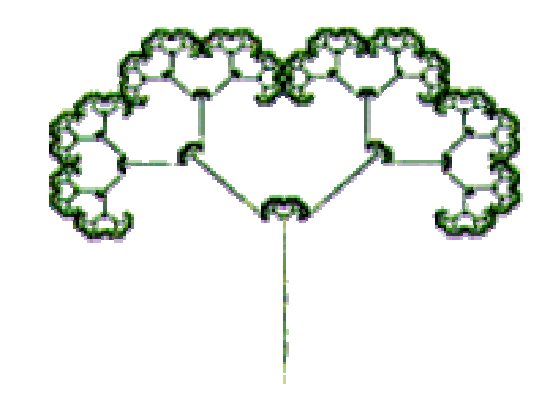

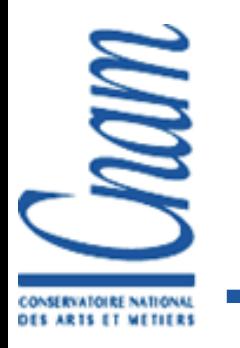

Exemple de la fougère

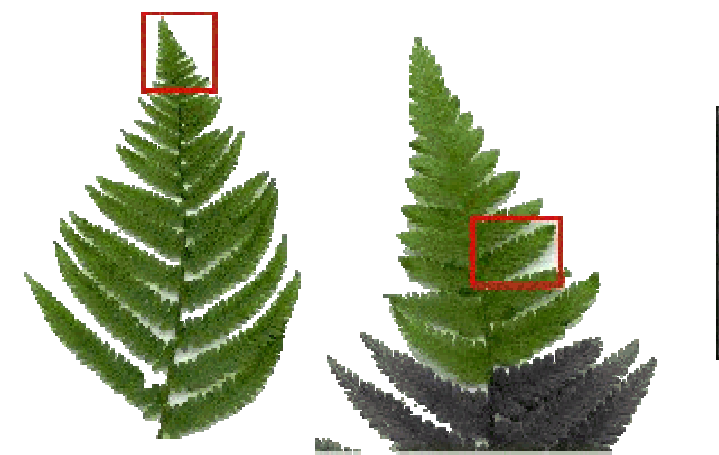

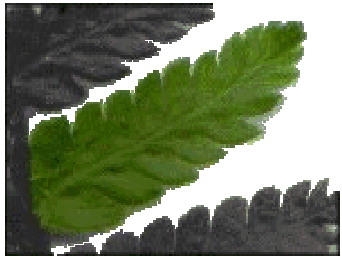

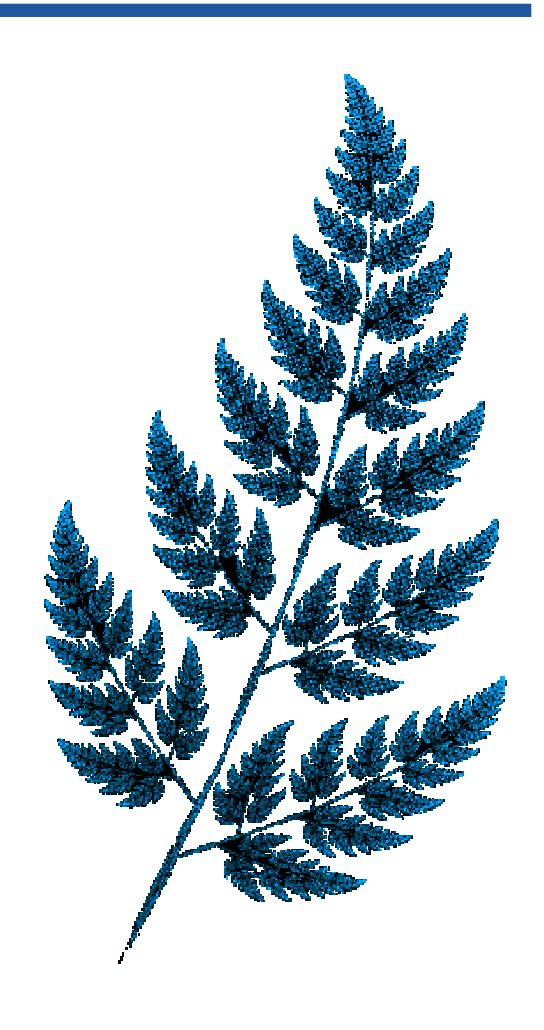

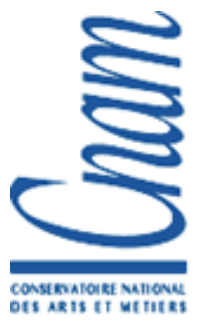

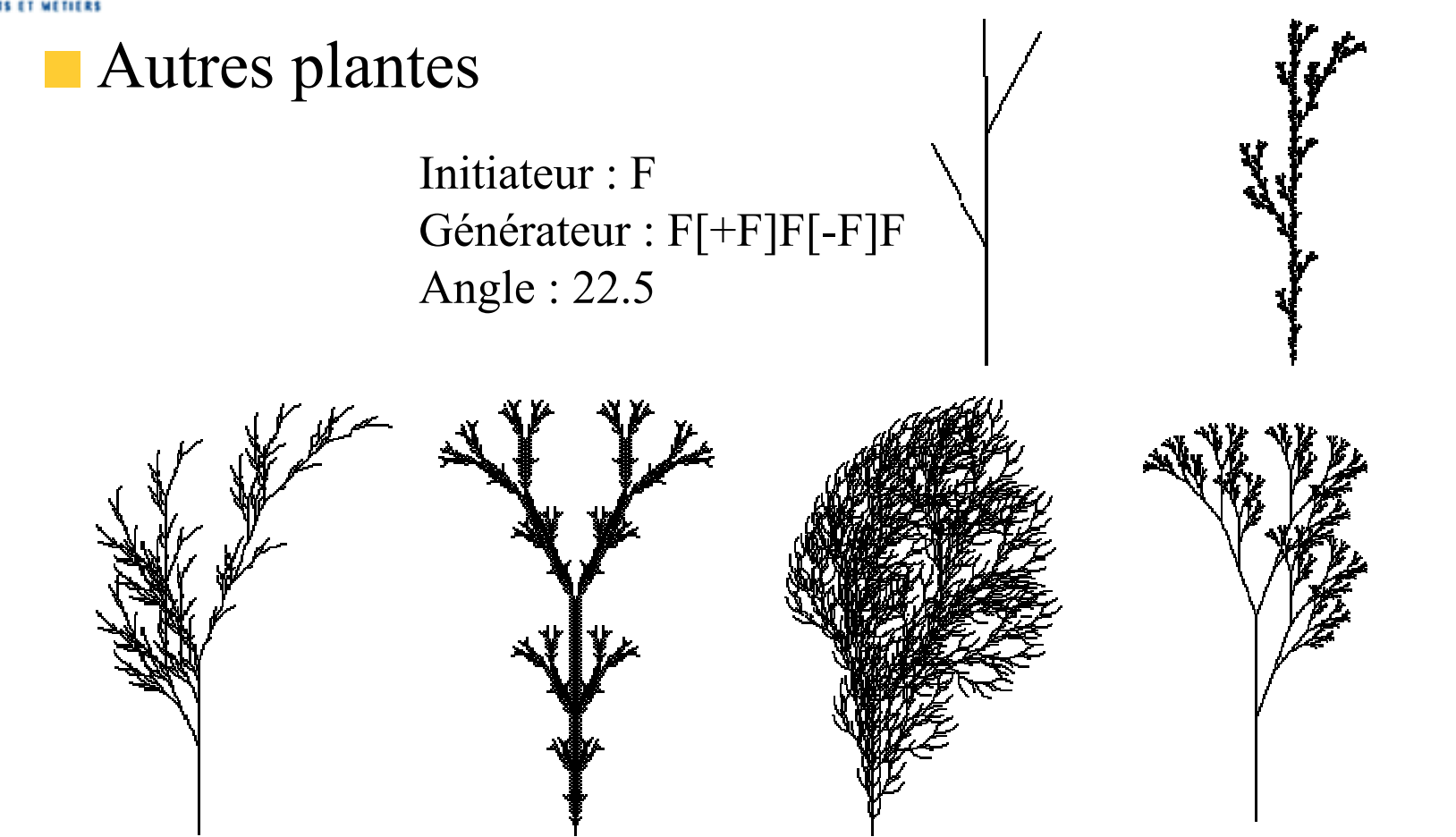

Le logiciel utilisé ici pour tracer cette plante est "L-systems" de P.Bourke

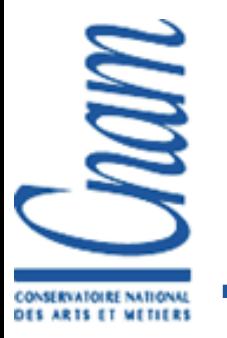

#### Exemple fondateur : le flocon de von Koch (1919)

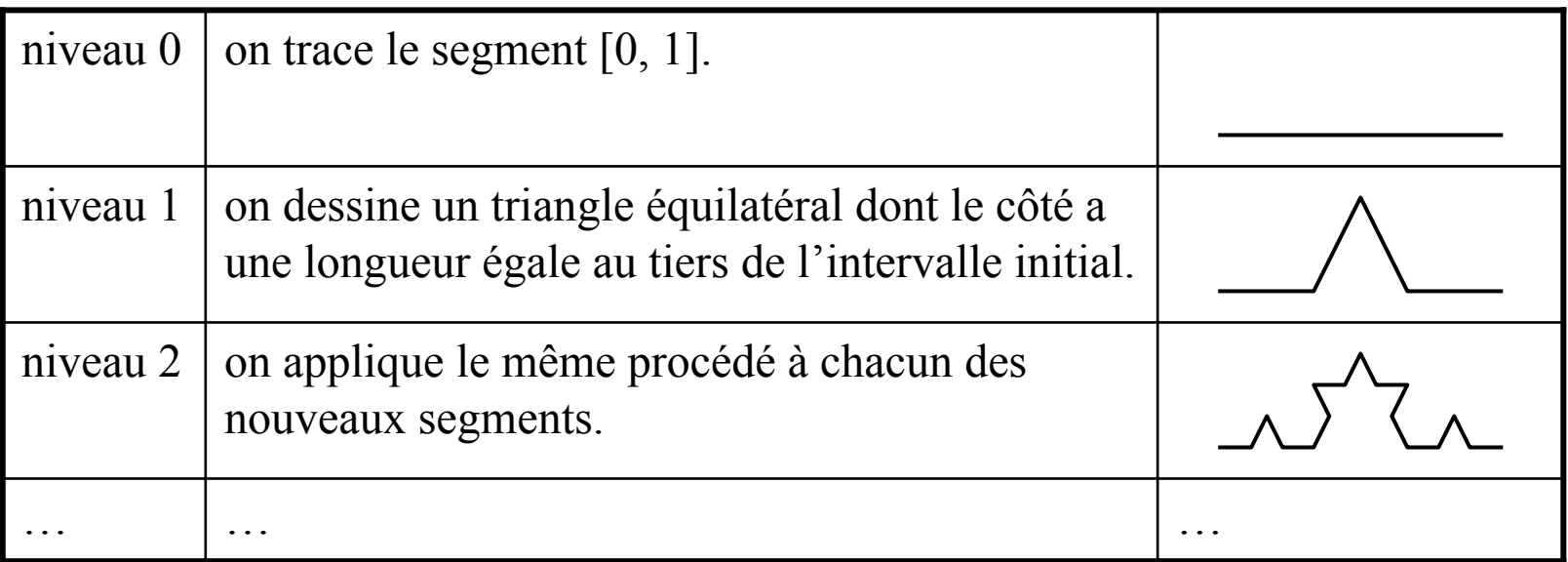

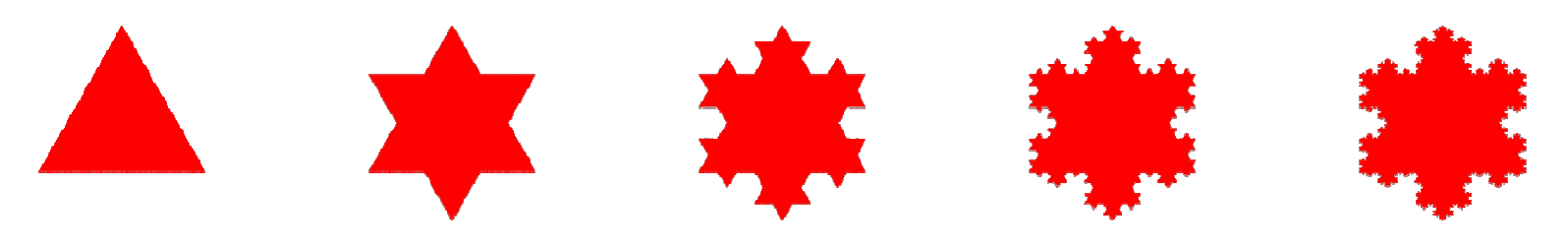

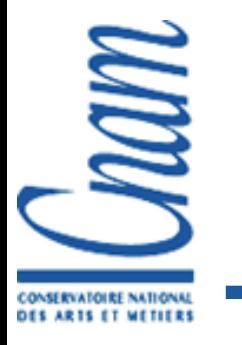

Et en 3D ça marche aussi...

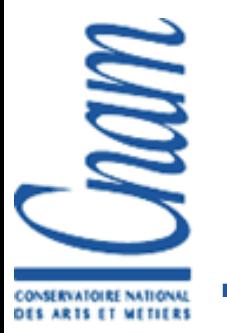

- Utilisation d'un hasard simulé par générateurs aléatoires
	- **Gauss**
	- Poisson
- L'introduction du hasard évite de reproduire les mêmes motifs à des échelles différentes
- **Permet de créer des formes plus naturelles donc** réalistes

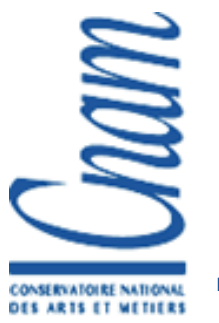

Exemple de l'arbre

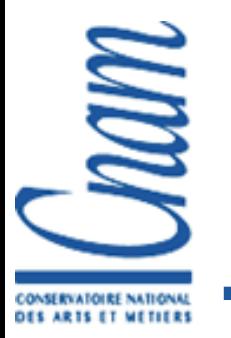

#### Modèles de reliefs en utilisant un exemple de marche aléatoire : le gain au jeu de pile ou face

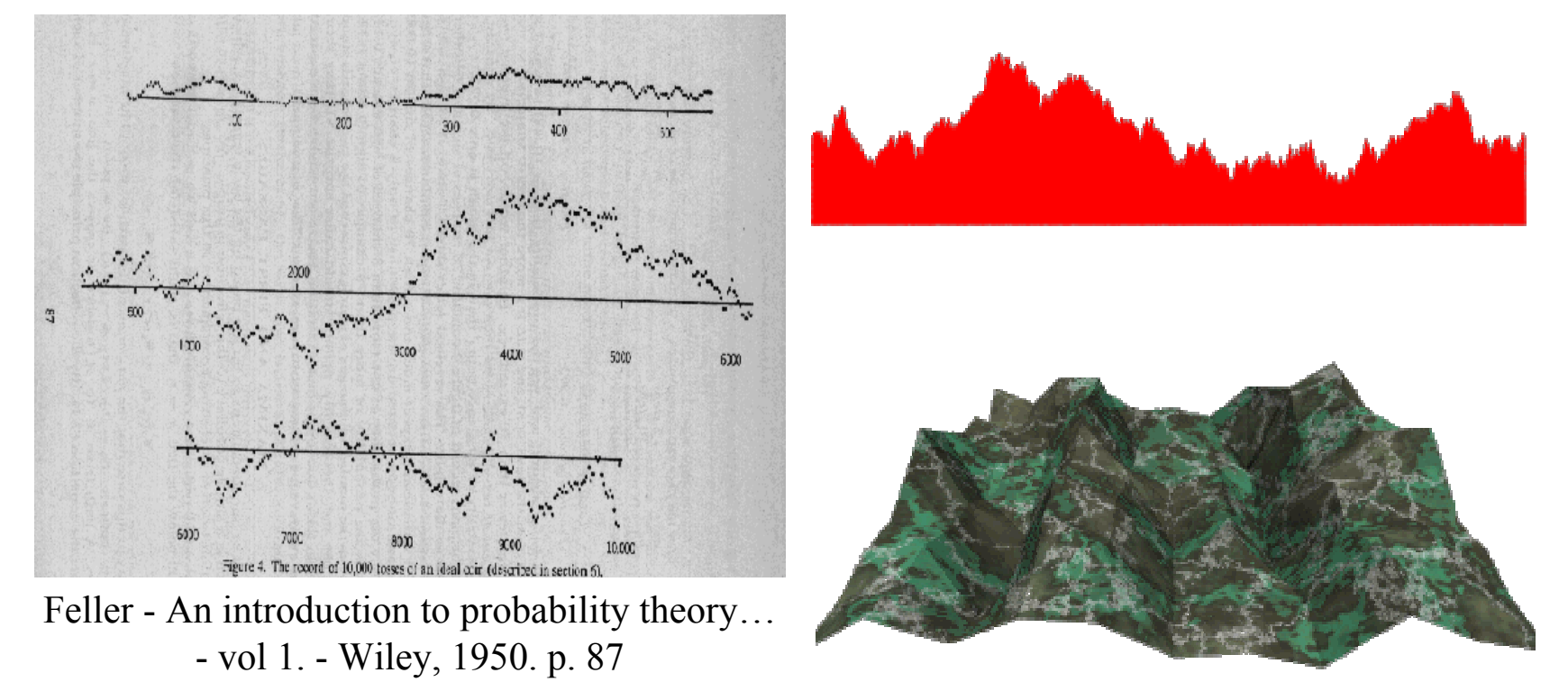

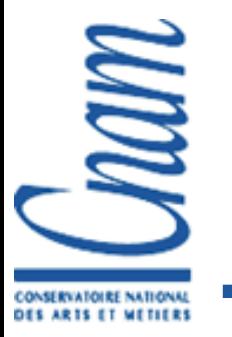

#### **Modèles de reliefs par subdivision :**

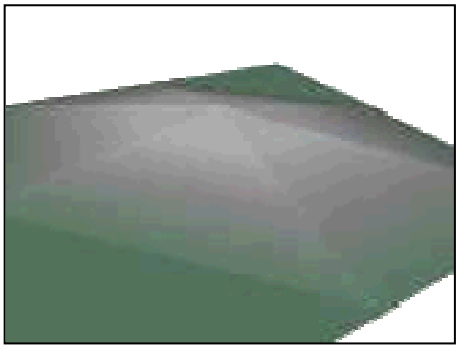

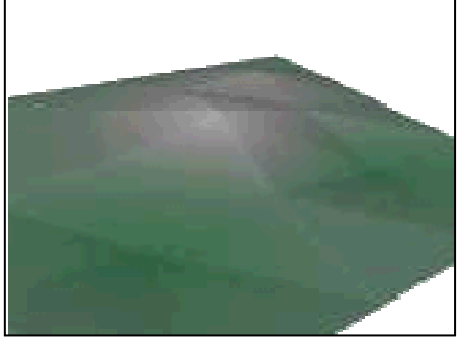

Première itération Deuxième itération Troisième itération

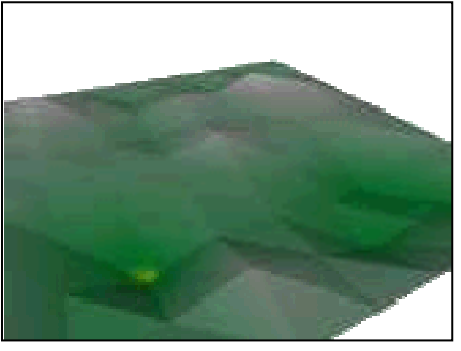

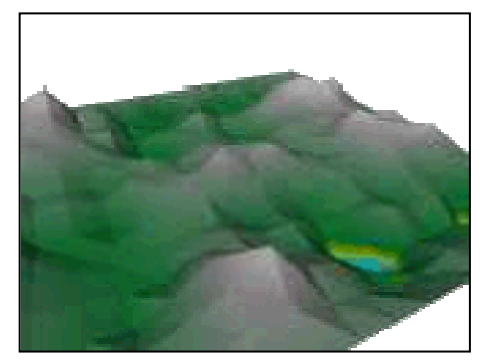

Quatrième itération Huitième itération … et après érosion

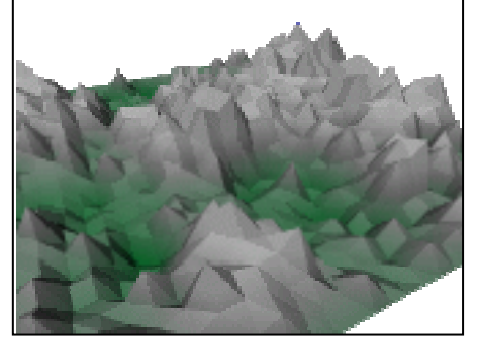

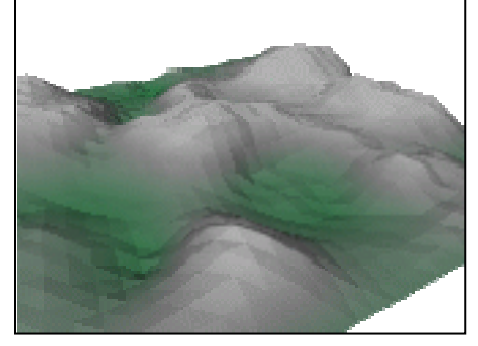

## Rappels

#### Visualisation des scènes : deux méthodes

- **Projection de facettes :** 
	- Les objets doivent être "triangulisés" *(tessaleted)*
	- Et tout triangle ou polygone subit les opérations du pipeline 3D
	- Transformations, visibilité, *clipping*, projection, coloriage
- **Lancé de rayons :** 
	- On utilise ici les équations de surface des objets donc pas besoin de "trianguliser" les objets
	- Calcul pour chaque pixel de l'écran de l'équation partant de l'observateur et passant par ce pixel
	- Pour chaque rayon, calcul des intersections avec les objets pour déterminer la couleur du pixel

# Rappels Visualisation des scènes : deux méthodes

#### Par facettage

1. Transformation des formescomplexes en ensemble de triangles

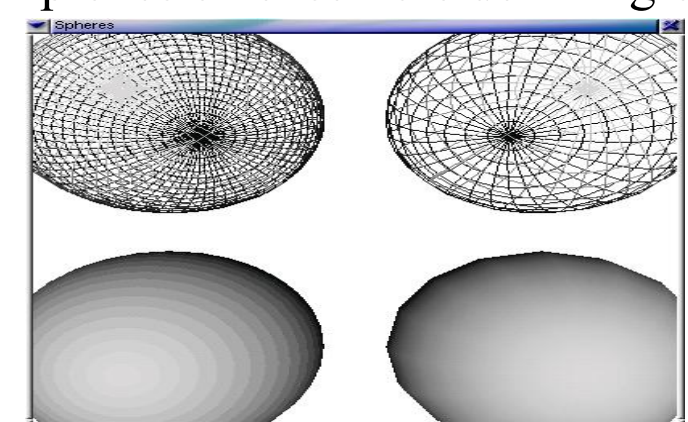

2. Transformation, illumination, projection et coloriage de chacun des triangles  $\rightarrow$  pipeline 3D

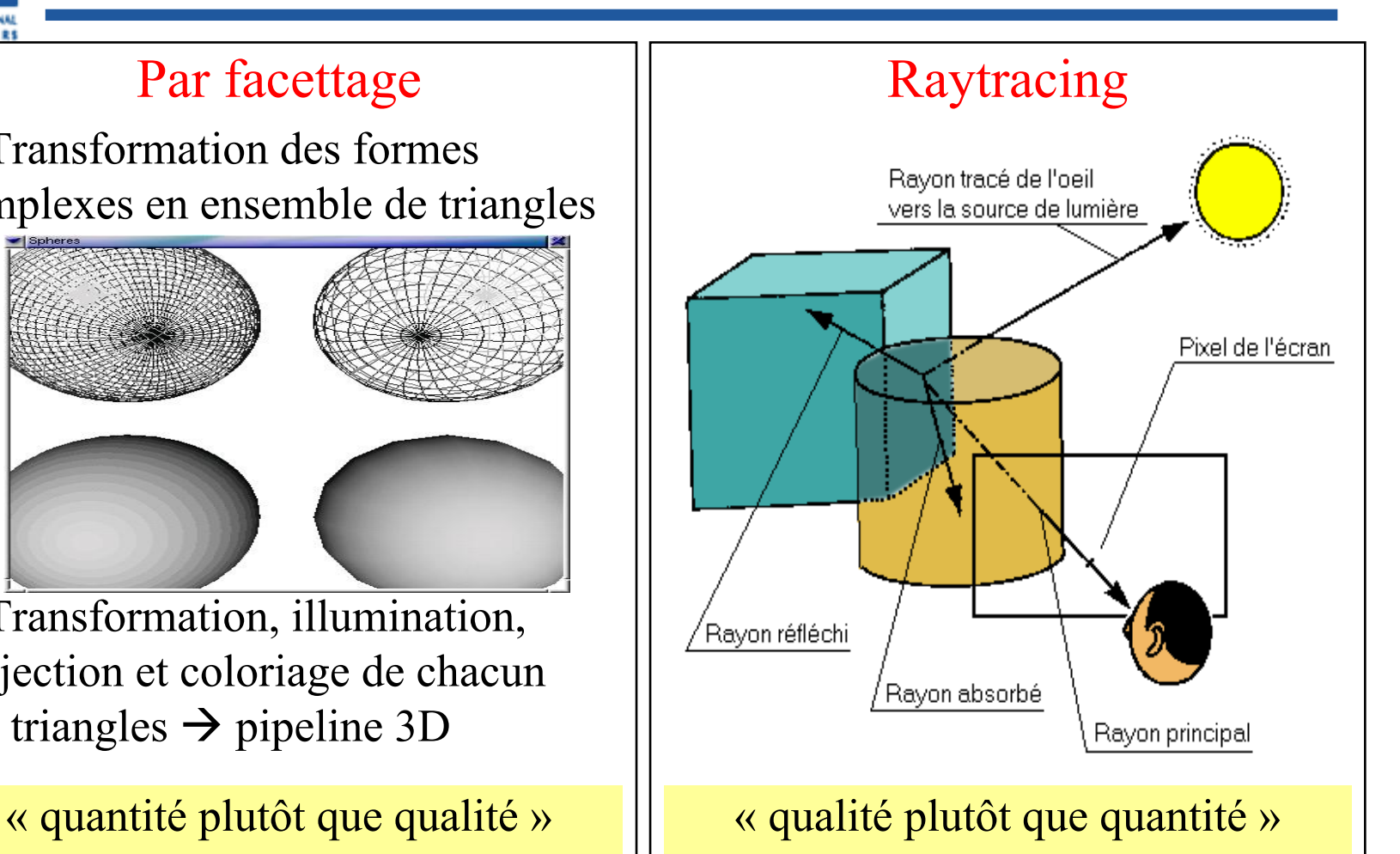

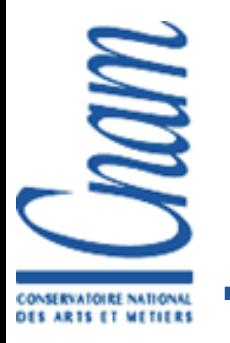

#### Rappels Lancé de rayons

#### L'algorithme de base :

```
Pour chaque pixel de l'écran Faire
 Calculer l'équation de la droite (point de vue, pixel)
 maxlocal := -ooPour chaque objet de la scène Faire
   pz = intersection de valeur Z minimum entre le rayon et l'objet
    Si pz existe et pz >= maxlocal Alors
     maxlocal = pz
     pixel (i,i) = couleur de la faceFin SiFin PourFin Pour
```
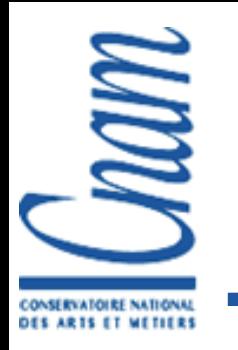

### Rappels Utilité du lancé de rayons

- **Temps d'obtention des images important** 
	- Utilisations de techniques coûteuses (calculs d'intersections, radiosité, …)
	- Non temps réel mais on y vient ...
- Utilisé pour obtenir des images réalistes
	- Réflexions, ombres, brouillards, …
- Utilisé pour obtenir des séquences animées précalculées
	- Dans les films, les pubs, les transitions dans les jeux ...

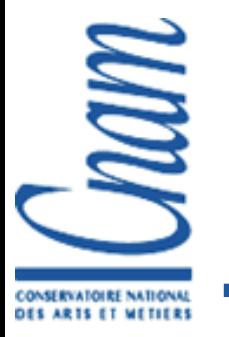

### Rappels Description des objets

- Elle est quasi identique quelque soit la méthode employée pour les visualiser
- La seule exception est l'utilisation des opérations booléennes (surtout dans le lancé de rayons)
- Les deux étapes :
	- Décrire les objets
		- Par liste de sommets et de faces, par profil, par fractales, …
	- Composer la scène
		- Par positionnement des objets les uns par rapport aux autres

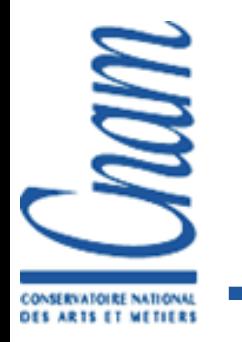

- Et oui ... après le choix de la méthode de rendu, on a encore deux méthodes :
	- La 3D programmée : utilisation de fonctions dans un programme pour donner à la fois :
		- Les caractéristiques des objets
		- L'ordre de rendu
	- La 3D décrite :
		- Spécification de la scène dans un fichier
		- •Interprétation et rendu de la scène par un programme spécialisé
		- Choix d'un format cible (VRML, POV, 3DS …)

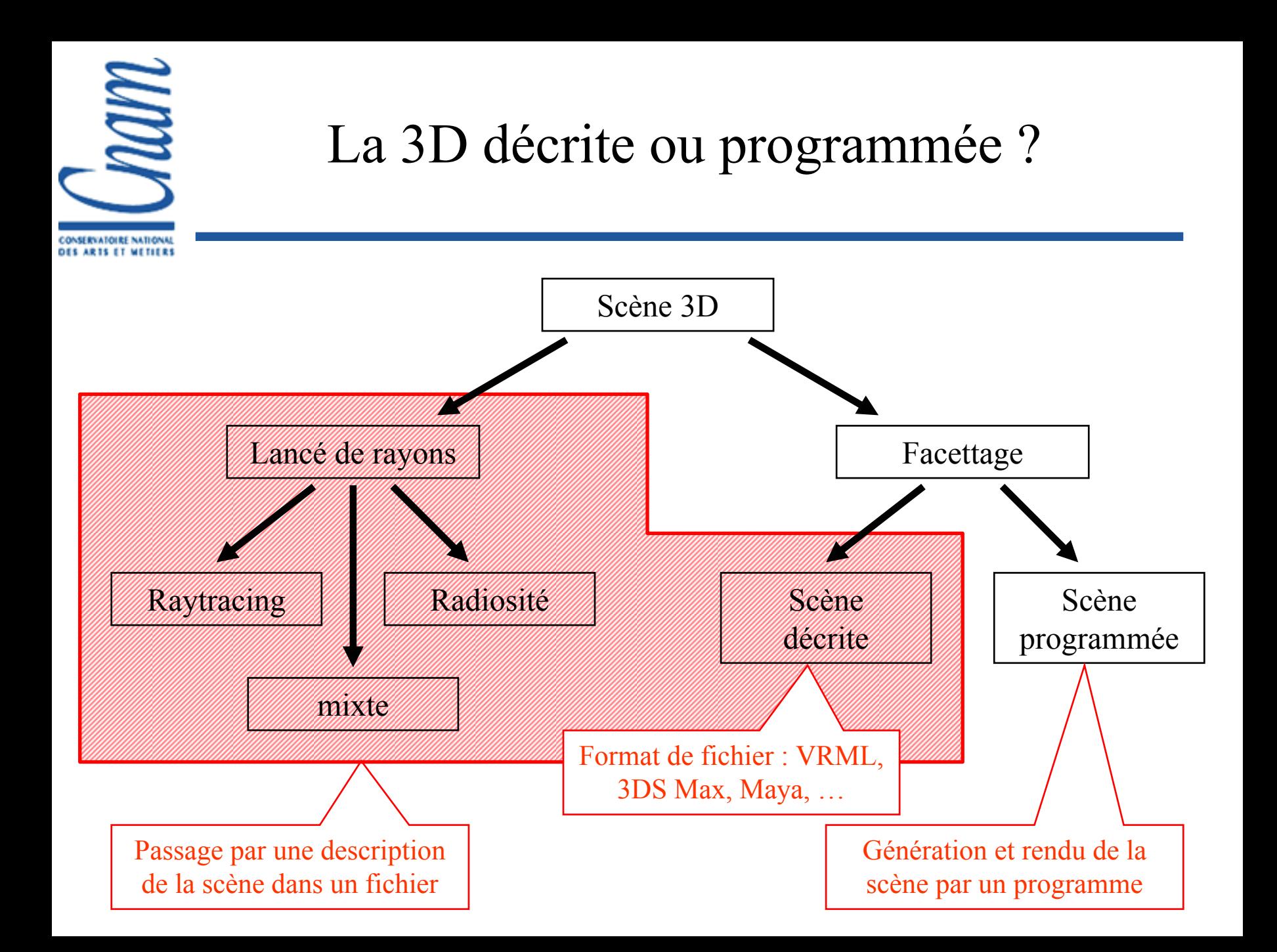

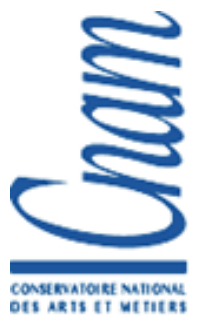

## La 3D décrite ou programmée ? La 3D programmée

- Utilisation d'une API 3D : OpenGL, Direct3D, Java3D, …
- **Avantages:** 
	- Accélération graphique
	- Contrôle sur le rendu application "sur mesure"
- **Inconvénients:** 
	- Nécessite la connaissance d'un langage de programmat<sup>o</sup>
	- Difficulté de maintenance
	- Pauvre "réutilisabilité"
	- **Temps de développement**

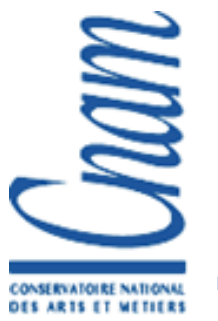

### La 3D décrite ou programmée ? La 3D décrite

- **Utilisation d'un langage de description**
- **Avantages:** 
	- Bonne description de l'apparence des objets
	- Outils pour la création, l'édition et le rendu
	- Diffusion sur internet génération par scripts CGI
	- Facilité pour la maintenance
	- "Réutilisabilité" partage

**Inconvénients:** 

- **Pauvre description des interactions**
- N'inclut pas les dernières techniques réalistes

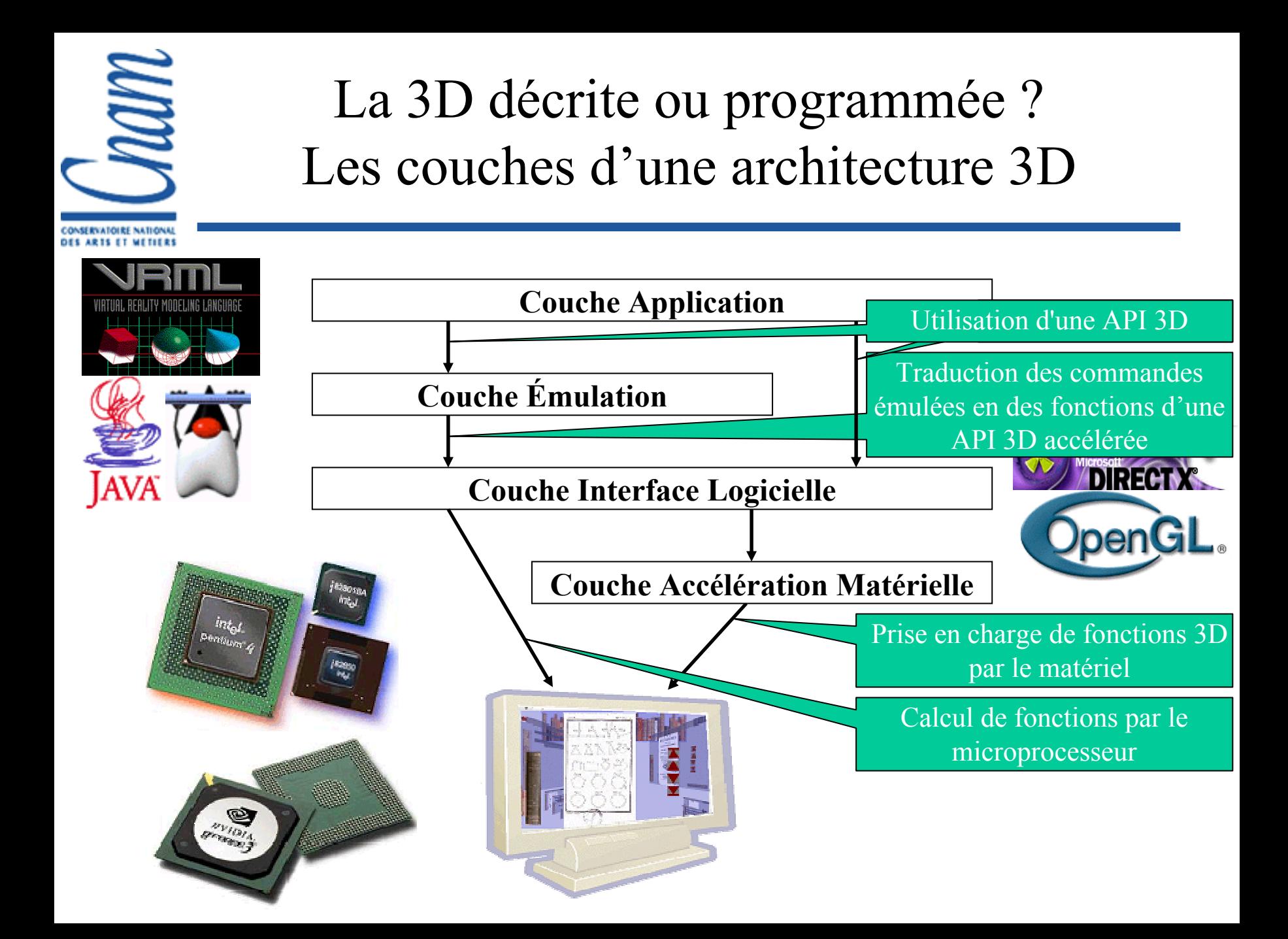

#### nam La 3D décrite ou programmée ? Relations entre les types d'applications 3D

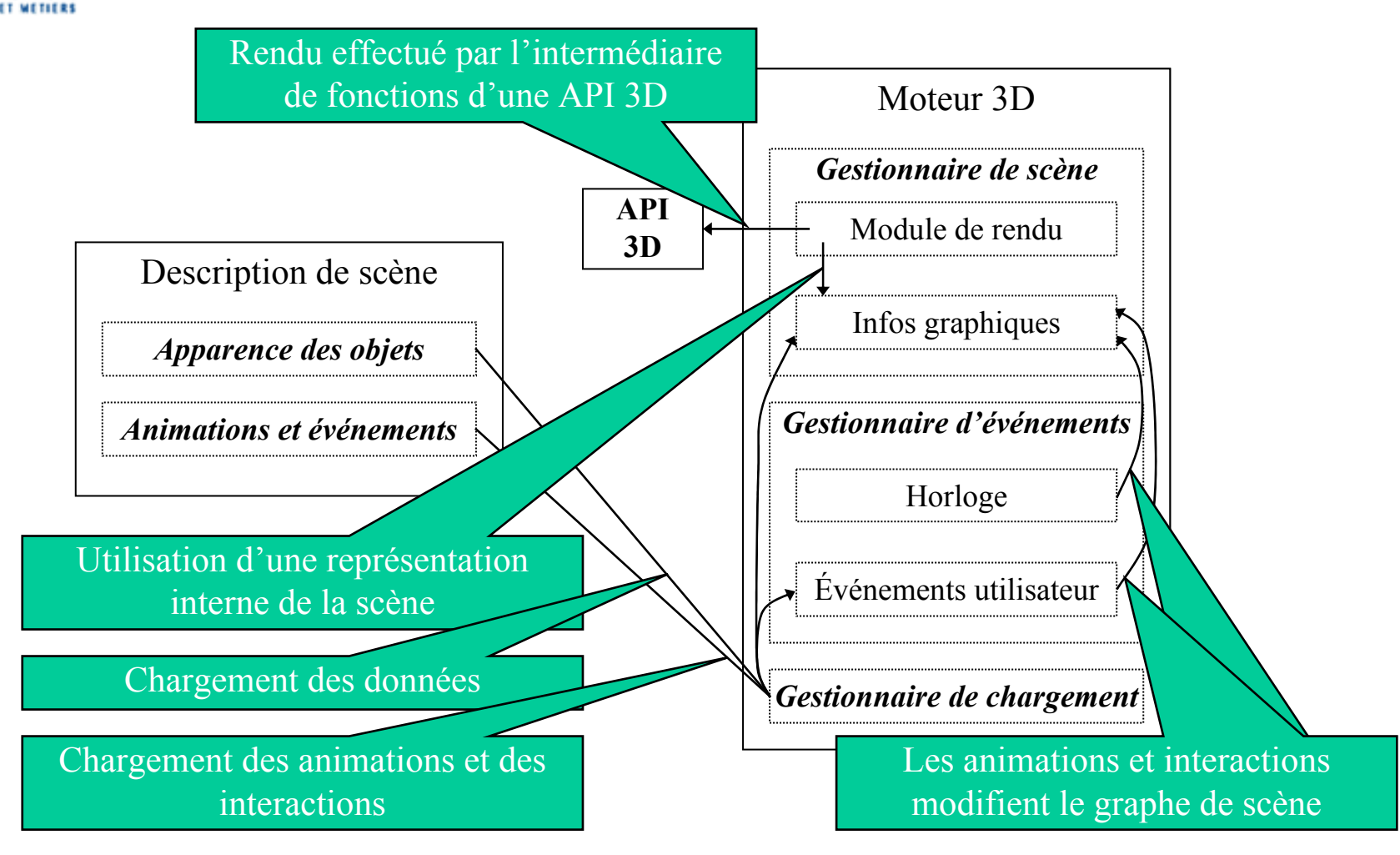

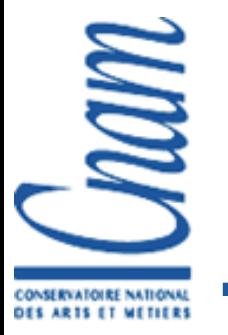

#### La 3D décrite Lancé de rayons

#### ■ Des modeleurs (3DS Max, Maya, Blender, ...)

- Construction des scènes par clics de souris
- **Pré-visualisation en 3D par facettage**
- Calcul de l'image ou de l'animation finale par lancer de rayons
- POV (*Persistance Of Vision*)
	- Construction des scènes par langage
	- **Pas de pré-visualisation**
	- Mais ... gratuit et sources disponibles

http://www.povray.org

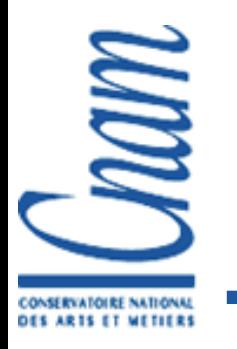

La 3D décriteLancé de rayons – POV

- Tout y est et bien plus …
	- Formes élémentaires : polygon, sphere, cone, torus …
	- Formes complexes : splines, surfaces d'élévation, …
	- Opérations booléennes : union, difference, intersection
	- Modèles de coloriage : flat, phong, bump mapping, …

```
camera {
  location <0.0, 0.0, -3.0>
  look_at <0.0, 0.0, 0.0>
}
light_source { <0, 0, -100> rgb <1.0, 1.0, 1.0> }
background { rgb <1.0, 1.0, 1.0> }
difference {
  difference {
    sphere { <0, 0, 0>, 1 }
    sphere { <0, 0, 0>, 0.9 } 
  } 
  cone { <0, 1.1, 0>, 1.3, <0, 0, 0>, 0 }
  pigment { rgb <0.8, 0.0, 0.0> }
  rotate <-30, 0, 0>
}
```
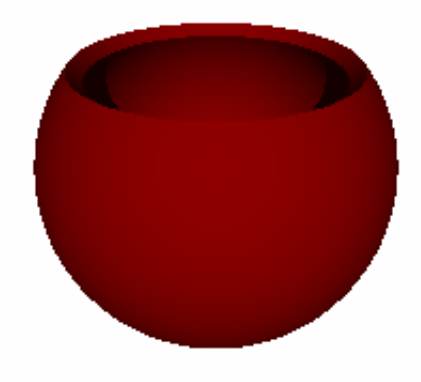

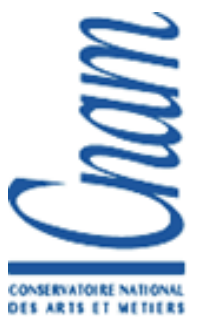

#### Définition : *Virtual Reality Modeling Language*

(format de fichier pour la description de scènes 3D interactives avec hyperliens)

#### **Historique**:

- 1994 : VRML 1.0 *Labyrinth* de Pesce et Parisi
- 1996 : VRML 2.0 Moving Worlds de SGI
- 1997 : VRML97, normalisation ISO/IEC 14772-1:1997
	- Un monde réaliste
	- Un monde animé
	- Un monde interactif
	- Un monde connecté
- Et puis … VRML200x/X3D
	- DTD XML
	- Ajout de nouveaux nœuds

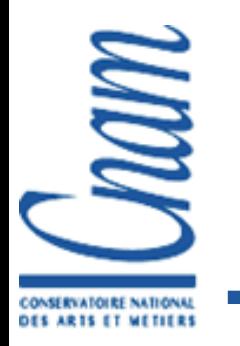

- VRML est un format de fichier et non pas un langage !
- **Un** *plugin* associé permet de les visualiser
- **Organisation hiérarchique d'objets contenant des attributs** Graphe de scène Noeuds Champs

Les nœuds fils et leur descendance subissent tous le comportement défini par les attributs de leur nœud père <sup>⇒</sup>cascade de comportements

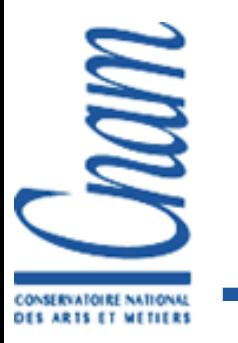

# Fonctionnement d'un plugin VRML *Interface utilisateur*

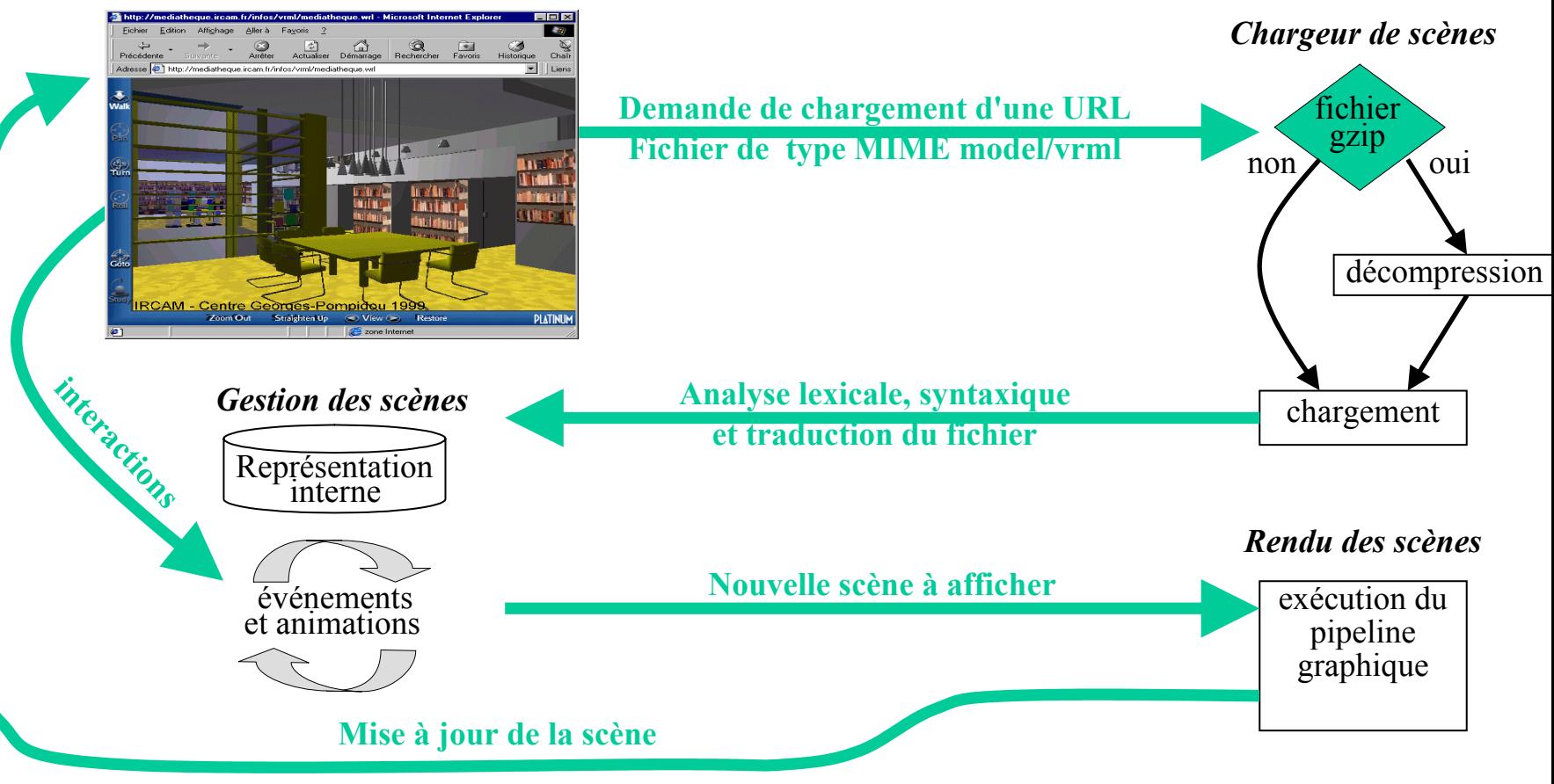

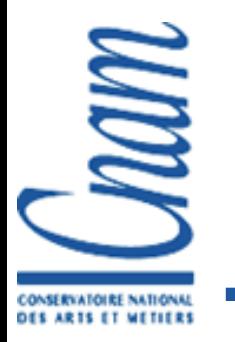

#### Représentation des informations

Sous forme d'un graphe de scène

- Regroupement spatial utile pour le *clipping*
- Proche des API 3D récentes
- Utilisation de 3 types de nœuds différents :

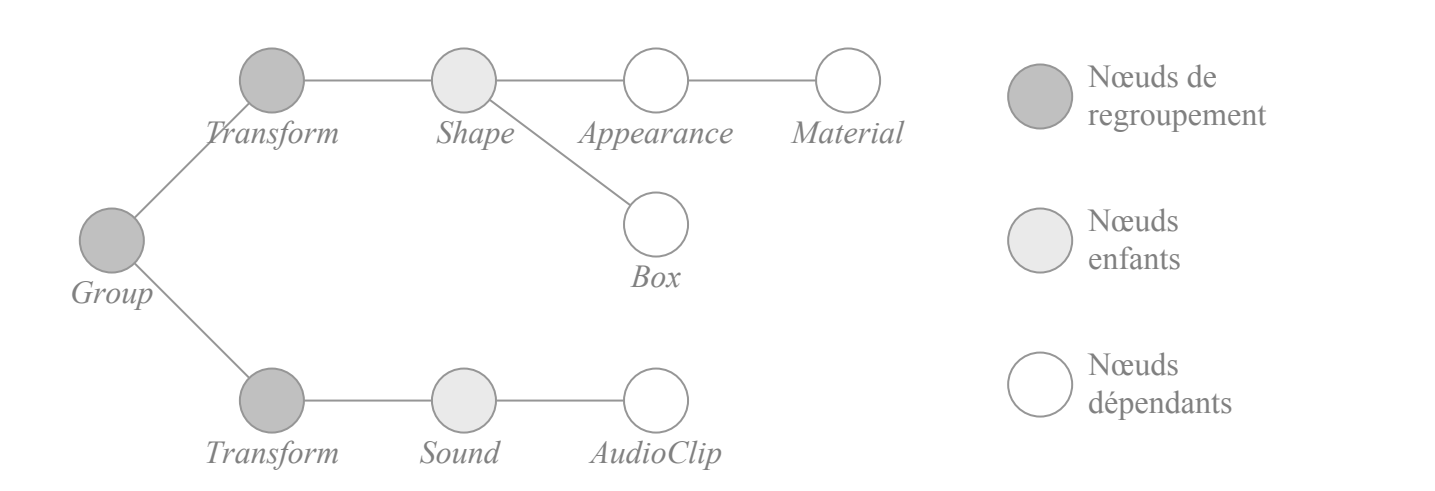

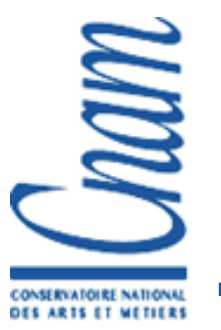

#### **Format des fichiers : fichiers textes (compressés**) ou non par Gzip) composés de 4 parties :

- L'entête : #VRML <version> <type d'encodage> [commentaires] #VRML V1.0 ascii mon fichier VRML 1.0 #VRML V2.0 utf8 mon fichier VRML 2.0
- La définition des prototypes
	- les prototypes externes sont référencés par une URL dont le contenu est un fichier VRML valide (respectant ce format)

#### Le graphe de scène

**Les routages d'événements** 

Précisions :

- Pour écrire une ligne en commentaire commencer par #
- Un nœud doit toujours être suivi d'accolades (même vides)
- Par convention, le repère cartésien utilisé est "Main droite"

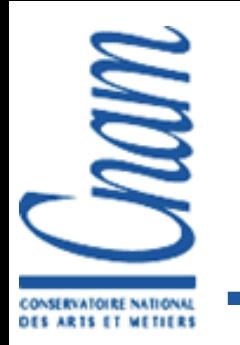

- Une architecture logicielle complète :
	- les méthodes de codage des AVOs (*Audio Visual Objects*)
	- le codage d'une scène complète composée d'AVOs agencés sous forme de graphe
	- le multiplexage et la synchronisation des différents flux de données contenant les AVOs
	- l'interface de communication entre les clients et le serveur MPEG4

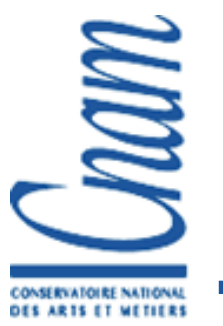

#### Pour gérer ces différents aspects, 3 couches :

- La couche distribution
	- La communication avec le serveur
	- Assure le transport des différents flux
	- Multiplexage et démultiplexage des flux
- La couche système
	- Les Mécanismes d'identification, de description et d'association des différents flux de données
	- Synchronisation entre les objets composant une scène
- **La couche compression** 
	- Compression/décompression de la scène et des différents objets la composant avec les *codecs* appropriés

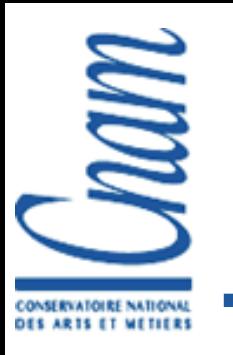

#### **MPEG-4 Systems Principles**

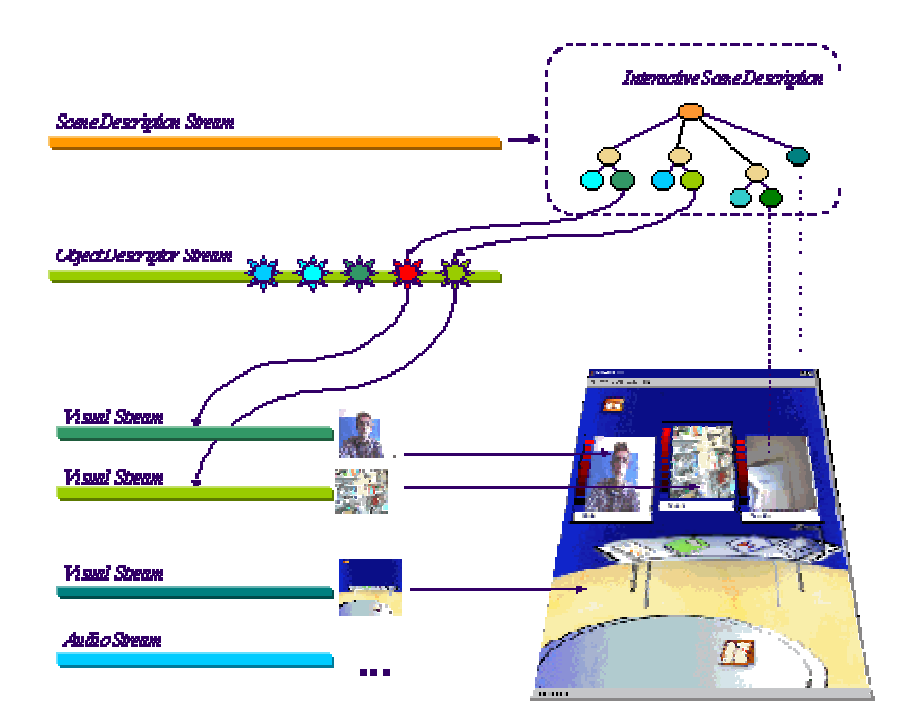

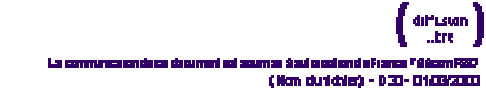

 $\mathcal{L}_{\mathcal{L}}$ 

France Télémm R&D

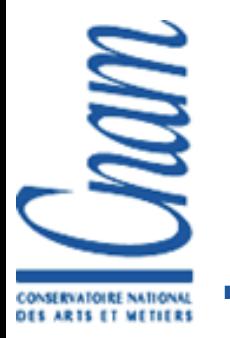

### La 3D décrite3D par facettage – Metastream

- L'affichage des objets commence dés le début du chargement des premières faces *(Streaming* des scènes 3D)
- Les fichiers sont plus compressé
	- $\rightarrow$  transport plus rapide
- Le *plugin* ajuste automatiquement les attributs des objets afin d'obtenir un rapport qualité/vitesse optimal chez le client

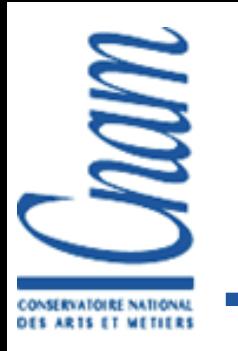

#### La 3D décrite3D par facettage – Metastream

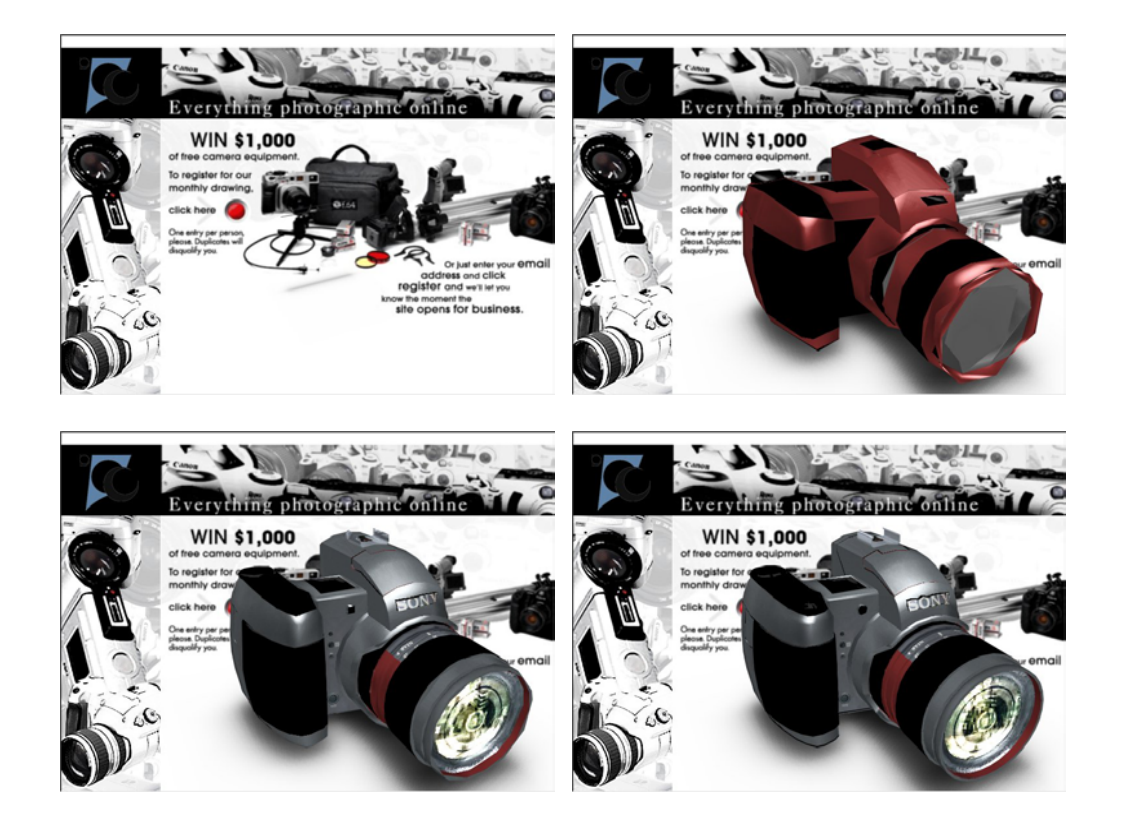

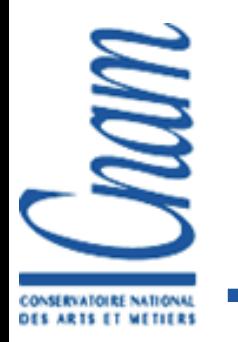

### La 3D décrite3D par facettage – Les autres outils

- Des outils très complets, orientés Internet, mais qui ne sont pas des normes
- **Construction graphique des interfaces 3D ou langage de** programmation (Virtools, SCOL, Blaxxun, …)
- Ce sont des outils multimédia gérant les aspects suivants :
	- les graphiques 2D et 3D,
	- le son et la vidéo,
	- la liaison avec les navigateurs HTML,
	- les communications réseaux, les protocoles SMTP et HTML,
	- les bases de données.
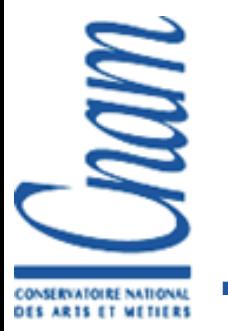

# La 3D programmée Interface de programmation (API) 3D

- **Permet d'afficher l'image d'une scène 3D**
- Interface avec un langage (C++, Java, Ada…)
- Différentes représentations de la scène

Primitives de plus ou moins haut niveau "3 théières alignées" … "un pixel bleu en (123,456)"

- Différentes architectures cibles
- Plus ou moins proche du hardware

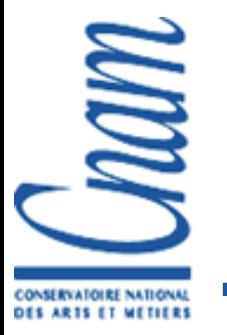

### La 3D programmée Les APIs 3D

Gestion du pipeline 3D par appels de fonctions

Utilisation des drivers de la carte 3D pour accélérer le rendu

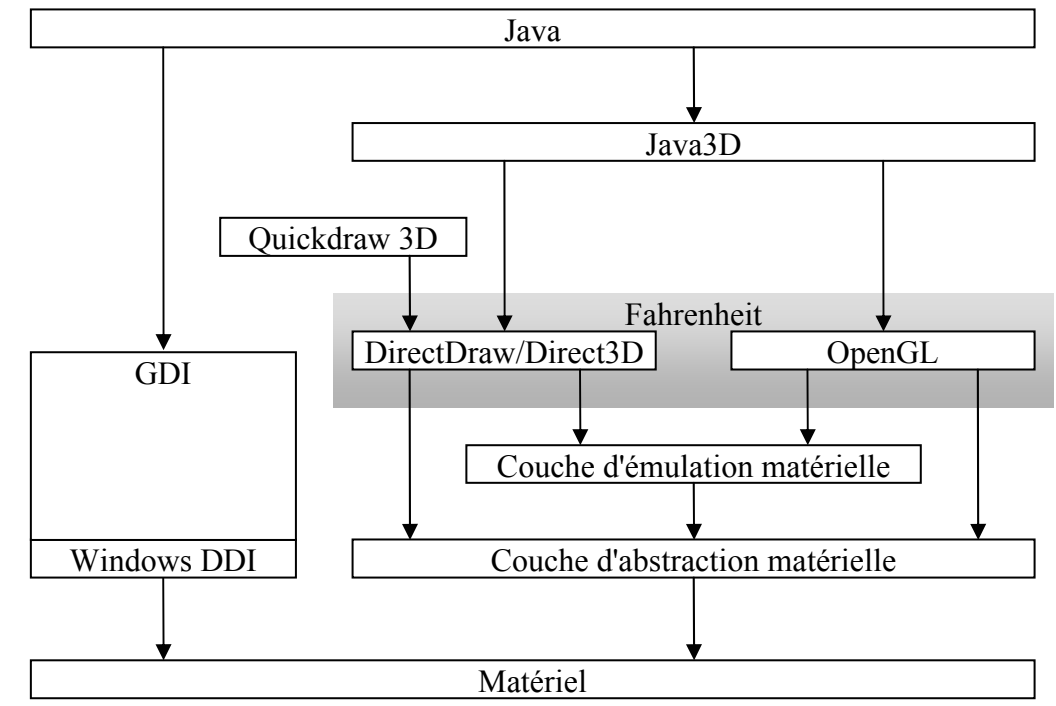

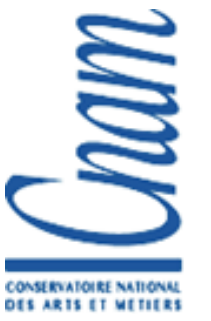

# La 3D programmée Concepts (1)

Le pipeline de rendu

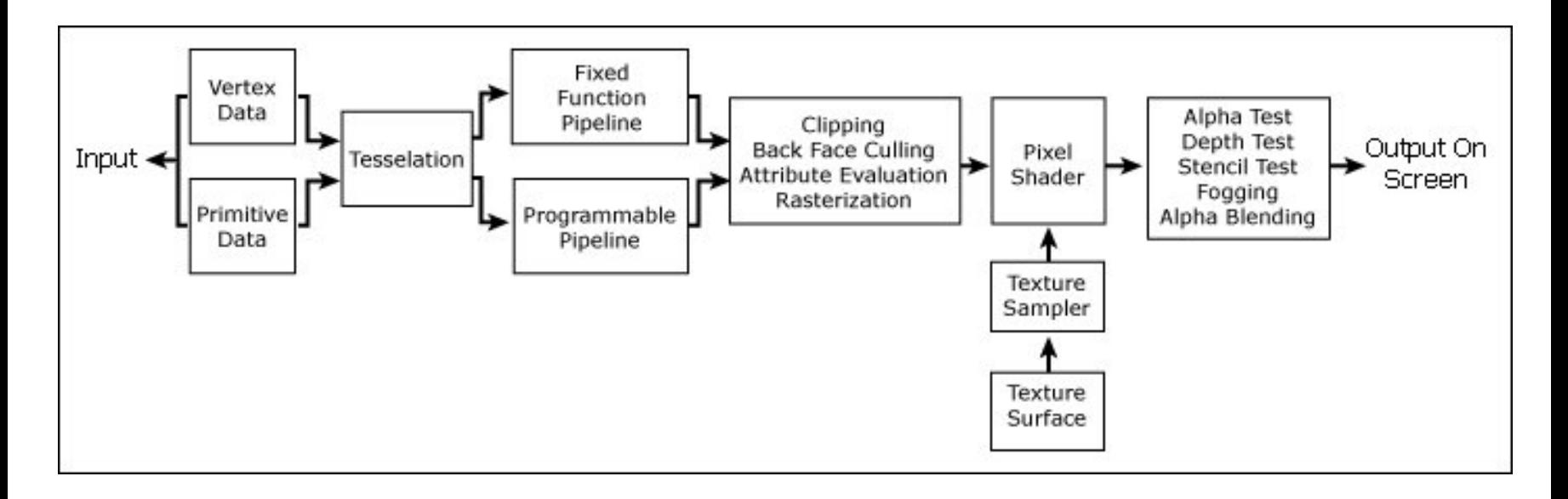

**Toutes les API 3D le prennent en charge** 

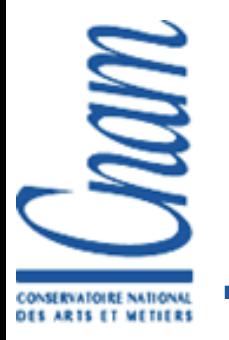

# La 3D programmée Concepts (2)

- *Framebuffer*: buffer contenant l'image affichée sur l'écran. Utilise le *Double-Buffering*: Bendering Back
	- *Front* buffer : image actuellement affichée
	- *Back* buffer : image en cours de calcul
- **Plusieurs composantes:** 
	- *Color Buffer*: Couleurs de l'image (composante R G B)
	- *Z Buffer*: Distances (calcul des parties cachées)
	- *Stencil Buffer Alpha Buffer Accumulation Buffer*

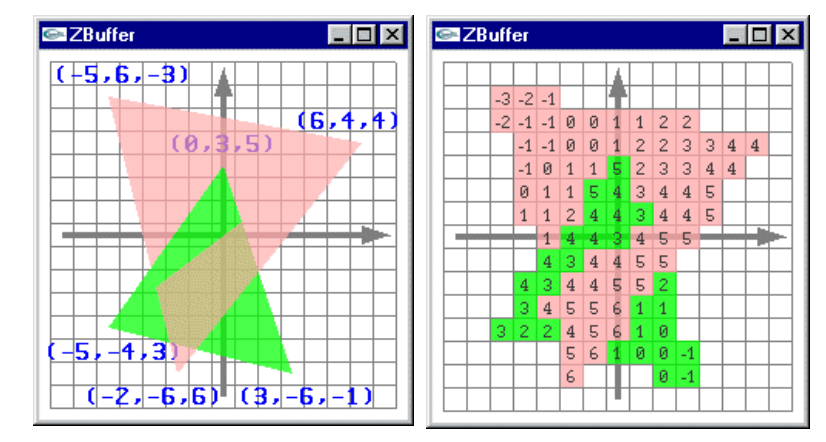

Fron buffe

> Swapped at video field boundary after swap buffer is issued

Graphics pineline

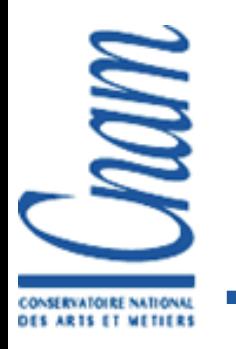

La 3D programmée Concepts (3)

*Pixel*: point d'une image

■ *Vertex*: sommet d'un objet. Possède une position 3D et des attributs facultatifs:

- *Normal*: vecteur normal au sommet
- *Color*: couleur (et transparence)
- *TexCoord*: coordonnée de mapping de la texture
- *Polygone*: primitive d 'affichage. Liste de *n* points (généralement des triangles).
- *Objet*: ensemble de polygones

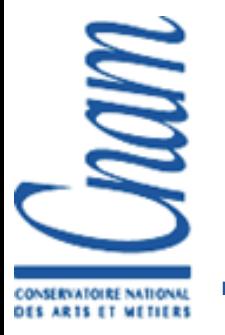

# La 3D programmée Concepts (4)

#### Deux modes de transmission des données à l'API

#### Mode immédiat

• Transmission immédiate des ordres à l'API par appels de fonctions

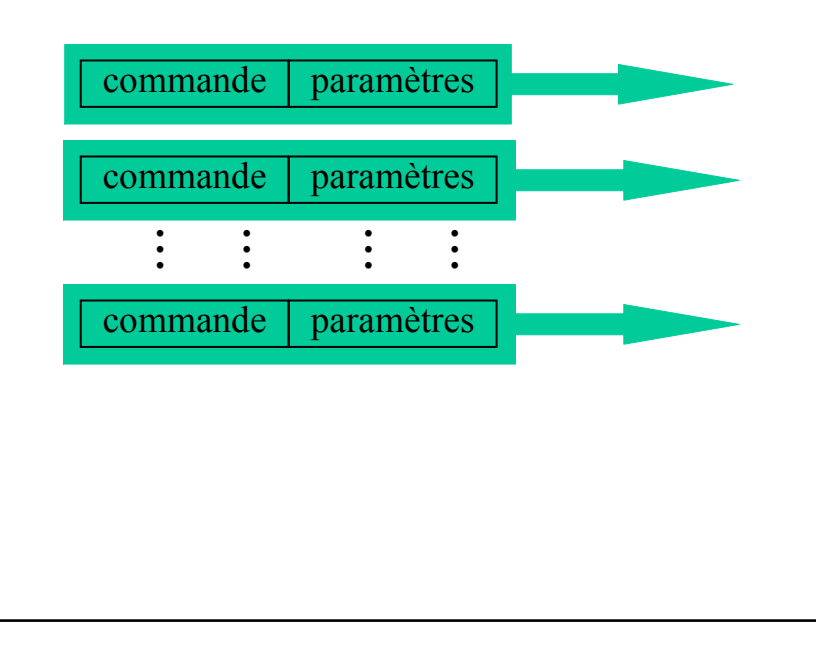

#### Mode retenu

- Utilisation d'une structure retenant les ordres 3D **puis** transmission de cette structure à l'API
- • Types de structures :
	- buffer d'exécution, liste d'appels

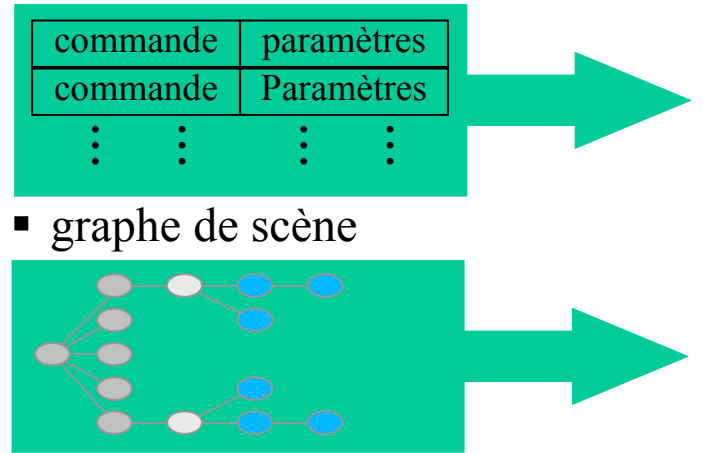

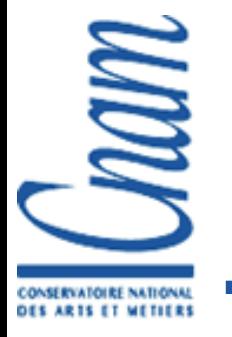

#### *Architecture OpenGL Pipeline graphique* Architecture logicielle et pipeline graphique

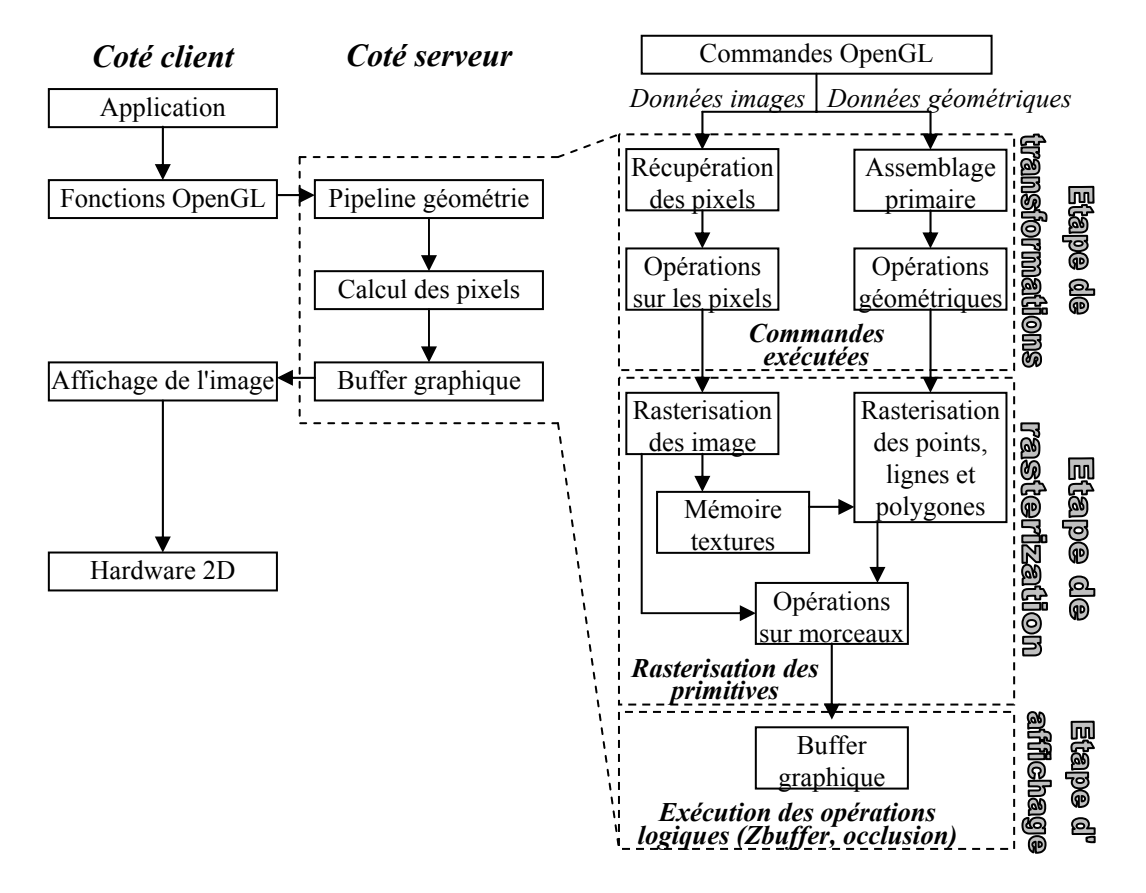

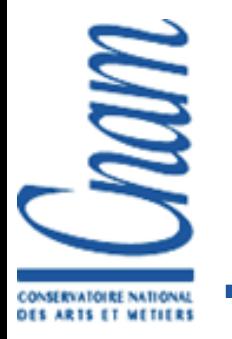

- Librairies d'outils pour deux aspects :
	- La gestion des événements et des fenêtres :
		- GLX permet de relier une application OpenGL avec Xwindow
		- AUX et GLW pareil pour Windows
		- GLUT gère (par procédures de type callback) les événements et le rendu dans une fenêtre
	- Des primitives graphiques 3D de plus haut niveau :
		- Dans GLUT : sphères, cubes, cylindres, cônes …
		- Dans GLU : tasselation, splines, ...
		- $\bullet$  Dans OpenInventor : structuration sous forme de graphe de scène

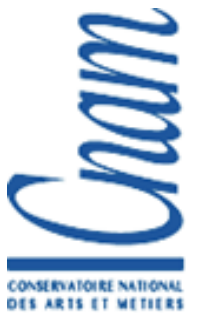

#### Un squelette d'application en C (mode immédiat) **include <GL/gl.h>** */\* Déclaration des fonctions d'OpenGL \*/* **include <GL/glut.h>** */\* Déclaration des fonctions de GLUT \*/* **void init(void) { glClearColor(0.0, 0.0, 0.0, 0.0);** */\* La couleur d'effacement \*/* **<sup>g</sup>lShadeModel(GL\_FLAT);** */\* Le style de rendu \*/* **void display(void) {** */\* Fonction dessinant chaque trame \*/ /\* effacement du frame-buffer et du Z-buffer \*/* **glClear(GL\_COLOR\_BUFFER\_BIT, GL\_CLEAR\_DEPTH\_BUFFER); glColor3f(1.0, 1.0, 1.0);** */\* La couleur pour dessiner \*/ /\* Initilisation de la matrice de transformation \*/* **glLoadIdentity();** */\* Transformation des objets par rapport au point de vue \*/* **glTranslatef(0.0, 0.0, 3);** */\* dessin des objets \*/* **glBegin(GL\_POLYGONE); glVertexf(0.25, 0.25, 0.0); glVertexf(0.75, 0.25, 0.0); glVertexf(0.75, 0.75, 0.0); glVertexf(0.25, 0.75, 0.0); glEnd(); glutSolidSphere(1.0, 16, 16); glSwapBuffers();** */\* Affichage de l'image calculée \*/*

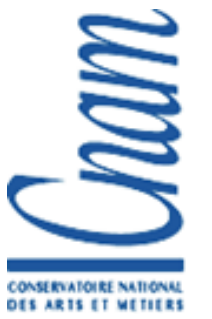

- Un squelette d'application en C (mode retenu)
- Utilisation d'une liste de commandes (*display list* )
	- **Initialisation** 
		- Création de la (des) listes par *glGenLists* **monObjet = glGenLists(3);**
		- Début de remplissage de la liste par *glNewList* **monObjet = glNewList(1, GL\_COMPILE);**
		- Appel des commandes OpenGL à intégrer dans la liste
		- Fin de remplissage de la liste par appel à *glEndList()*
	- Utilisation lors du rendu (dans *display* )
		- Appel à *glCallList()* pour exécuter les commandes stockées **glCallList(monObjet );**

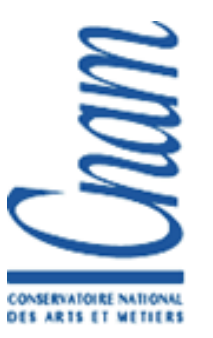

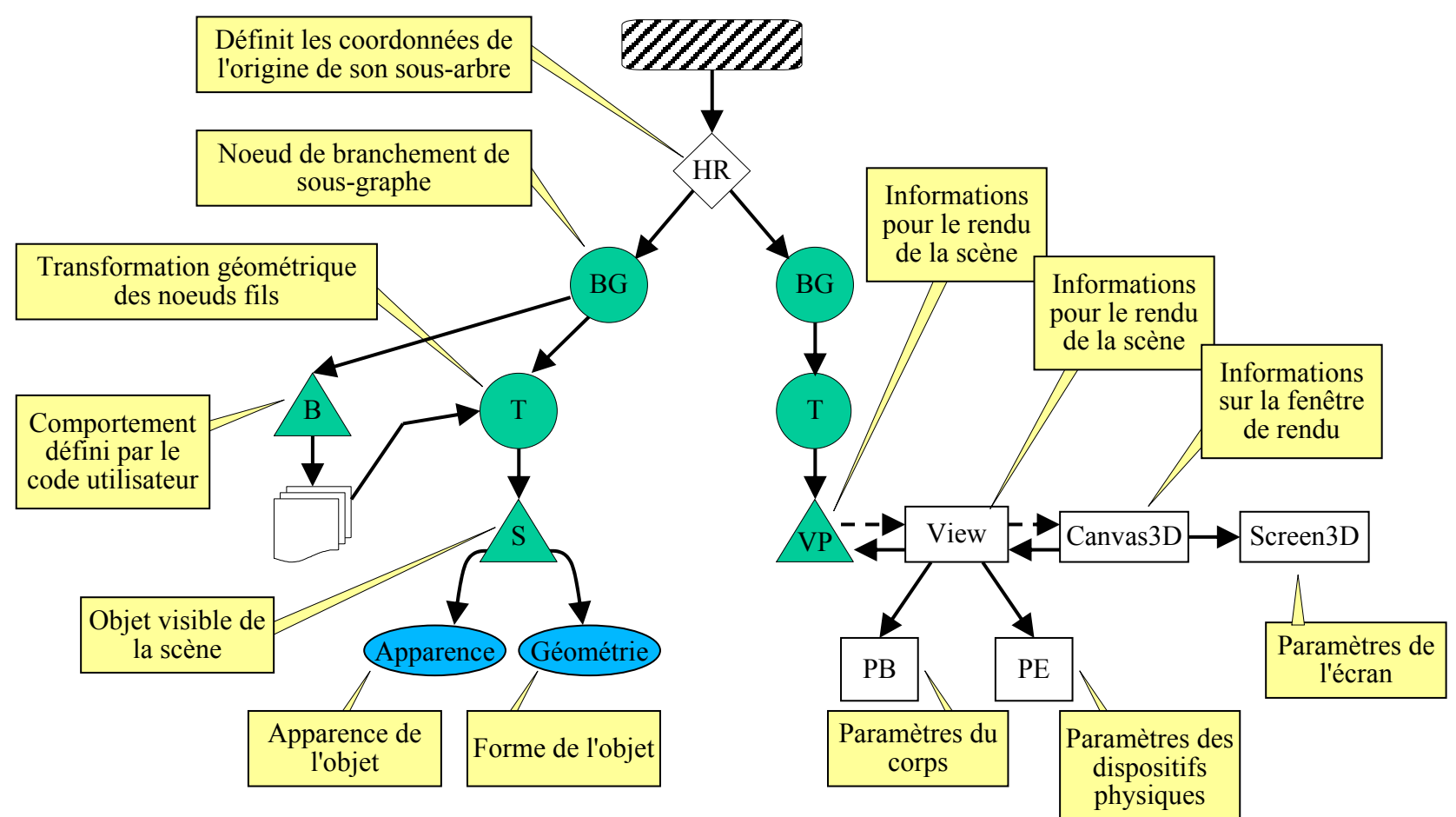

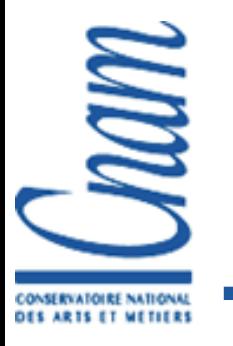

BG

**1.** Création d'un objet *Canvas3D* que l'on ajoute à un objet *Panel* d'une Applet ou d'une application autonome

```
Canvas3D c = new Canvas3D(null);
add("Center", c);
```
**2.** Création d'un objet *BranchGroup* servant à regrouper les noeuds constituant la scène

**Branchgroup objRoot = new BrancGroup();**

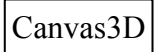

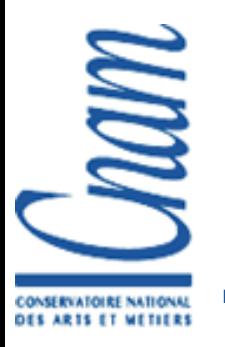

**3.** Construction des objets de la scène avec des objets *Shape3D* regroupés en fonction des transformations qu'ils subissent dans des noeuds *TransformGroup*

```
TransformGroup objTrans = new TransformGroup();
objRoot.addChild(objTrans);
objTrans.addChild(new ColorCube());
Transform3D yAxis = new Transform3D();
```
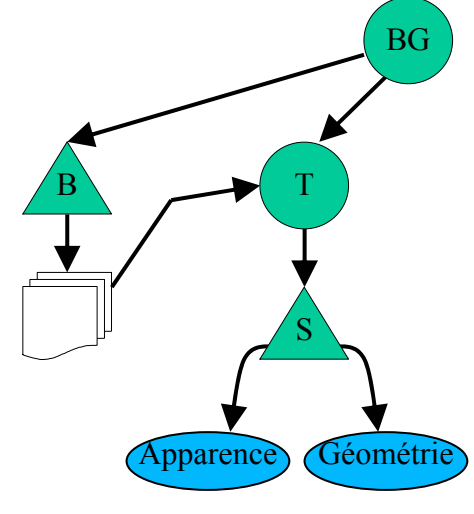

**4.** Création des noeuds *Behaviour* et des codes utilisateurs modifiant les noeuds *TransformGroup*

```
Alpha ra = new Alpha(-1, Alpha.INCREASING_ENABLE, 0, 0, 
4000, 0, 0, 0, 0, 0);
RotationInterpolator ri = new RotationInterpolator (ra, 
objTrans, yAxis, 0.0, (float)Math.PI*2.0);
BoundingSphere bounds = BoundingSphere(
                 new Point3d(0.0, 0.0, 0.0), 
100.0);ri.setSchedulingBounds(bounds);
objTrans.addChild(ri);
```
Canvas3D

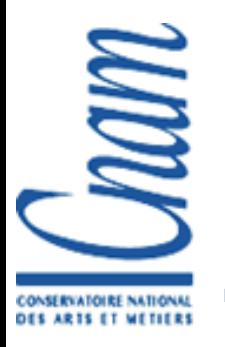

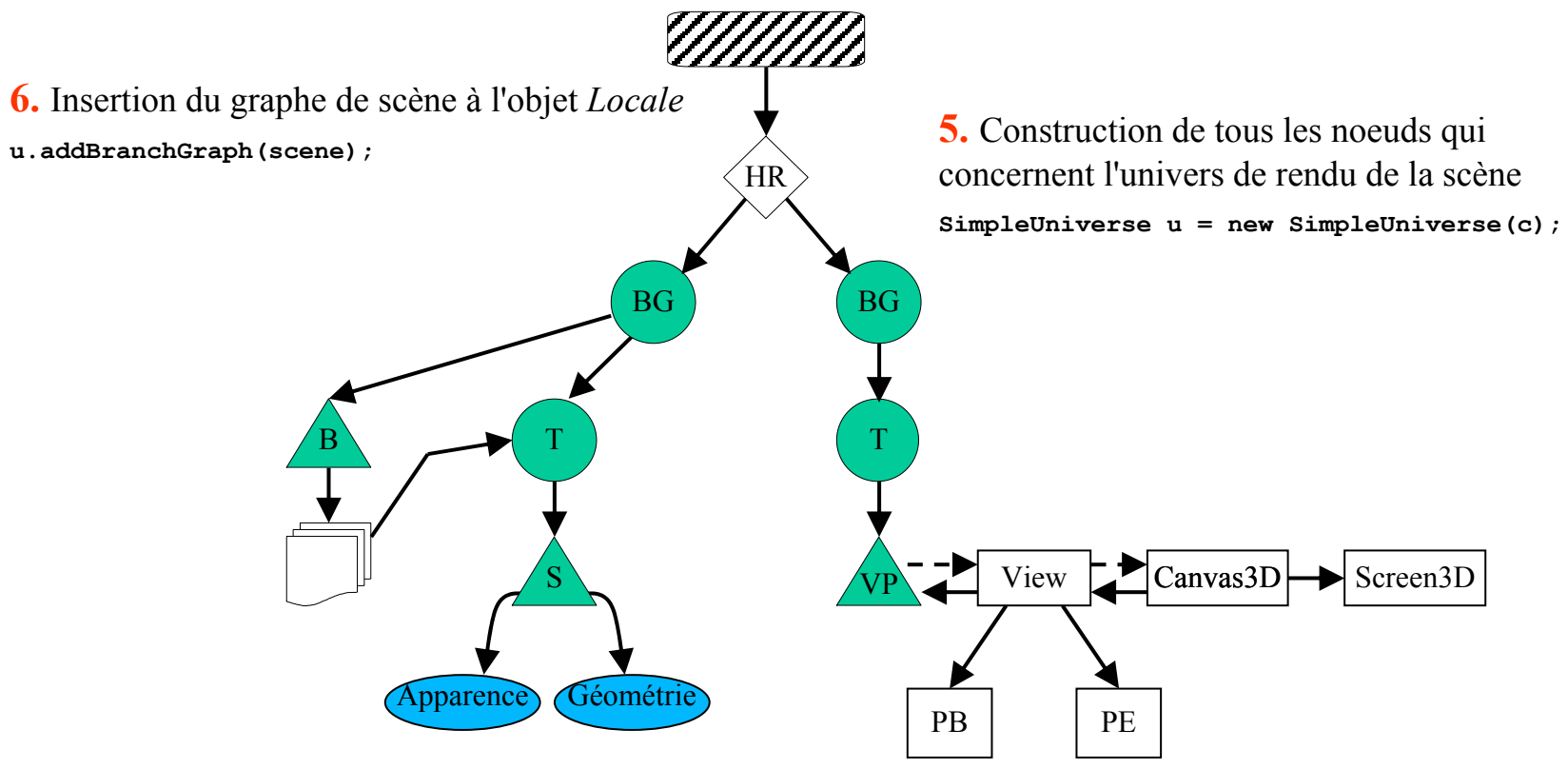

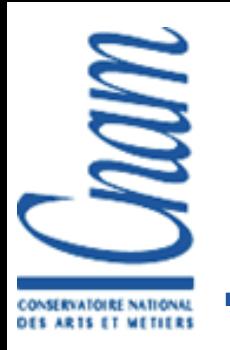

- 1. Création d'un objet *Canvas3D* que l'on ajoute à un objet *Panel* d'une Applet ou d'une application autonome
- 2. Création d'un objet *BranchGroup* servant à regrouper les noeuds constituant la scène
- 3. Construction des objets de la scène avec des objets *Shape3D* regroupés en fonction des transformations qu'ils subissent dans des noeuds *TransformGroup*
- 4. Création des noeuds *Behaviour* et des codes utilisateurs modifiant les noeuds *TransformGroup* (pour une rotation automatique de la scène, on pourra par exemple utiliser un noeud *RotationInterpolator* qui effectue des rotations d'un angle donné tous les intervalles de temps donnés)
- 5. Construction de tous les noeuds qui concernent l'univers de rendu de la scène :
	- a. Création de l'objet *VirtualUniverse* et du ou des objets *Locale*
	- b. Création des objets *PhysicalBody*, *PhysicalEnvironment*, *View* et *ViewPlatform*
	- c. Création de l'objet *BranchGroup* auquel on attache un noeud *TransformGroup* qui contient lui même le graphe de vue créé précédemment
	- d. Insertion de ce noeud *BranchGroup* à l'objet *HiResLocale*
- 6. Insertion du graphe de scène à l'objet *Locale* Ce que fait la méthode

SimpleUniverse

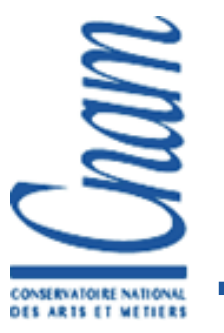

# La 3D programmée Direct 3D

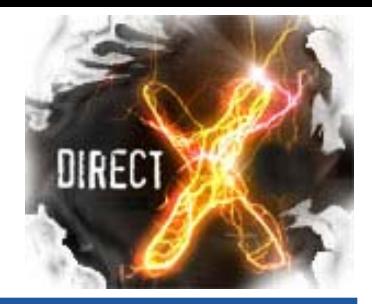

- Très proche d'OpenGL dans les principes
	- $\blacksquare$  C et C++
	- **Modes retenu et immédiat**
	- Accélérations graphiques matérielles
- Direct3D ∈ DirectX
- Très réactive et très utilisée pour les jeux
- **Flexible vertex format**
- **Managed DirectX depuis d'autres langages de** programmation

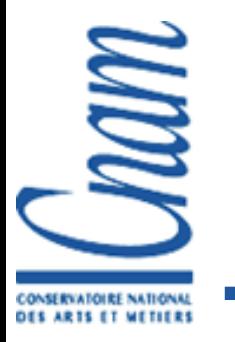

### La 3D programmée Performer

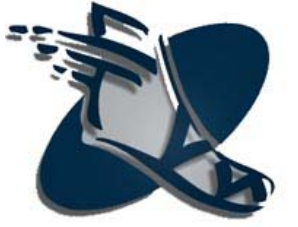

- Bibliothèque moyen niveau professionnelle sur SGI/Linux
- Gère le parallélisme (plusieurs pipelines)
- Gestion de scènes complexes
- Charge de nombreux formats de fichiers 3D
- Graphe de scène
- Crée et gère ses fenêtres

www.sgi.com/software/performer/

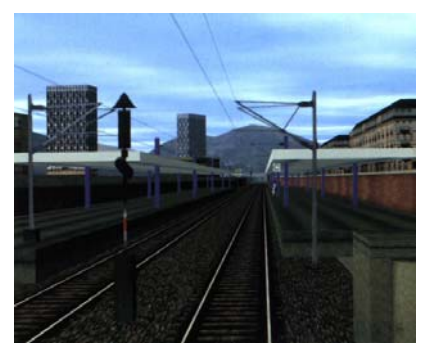

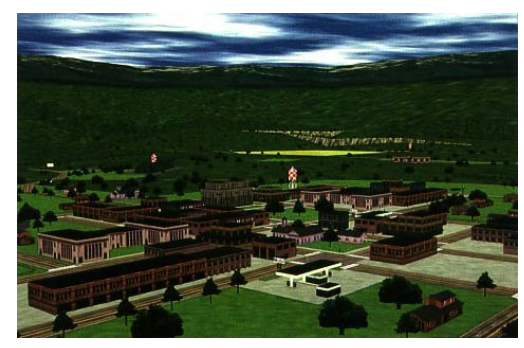

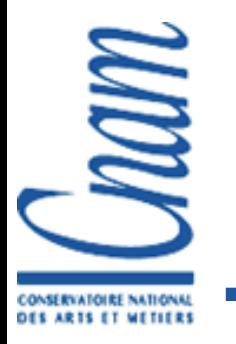

La 3D programmée Open Inventor

- Surcouche moyen niveau de OpenGL
- SGI, portage Windows payant
- Graphe de scène
- **Visualiseur avec sélection, extensible**
- Lié au format wrl (VRML 1 & 2)
- **Pas très efficace**

oss.sgi.com/projects/inventor/

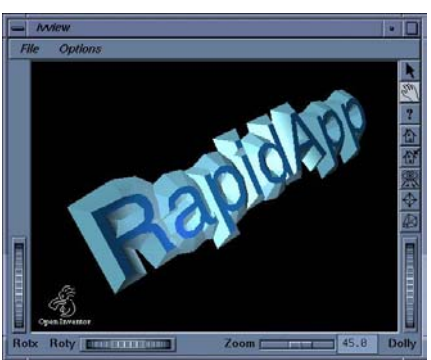

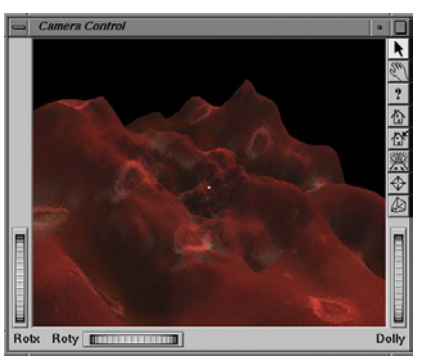

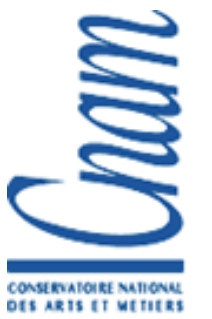

# Quelle API choisir ?

■ Visualiser un objet 3D : difficile (cf formats) Maya, 3D StudioMax, perfly (Performer), ivview (Inventor), Java3D

**Petite application graphique non critique** OpenGL Java3D (bibliothèque de classes réutilisables)

**Application graphique performante** OpenGL, DirectX

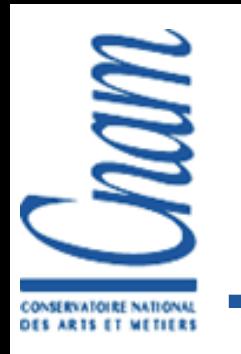

# Structure d'un programme

La structure d'un programme OpenGL

- Initialisation $\blacksquare$ 
	- Demande de création d'un contexte GLDouble buffer, stéréo, transparence, …
- **Boucle principale** 
	- Gestion des interactions
	- Mise a jour des données animations, interactions
	- Calcul de l'image (*render* )
	- Affichage de la nouvelle image (*swap* )

Le code dépend du système utilisé (X/Windows, Win32, GLUT, VR Juggler)

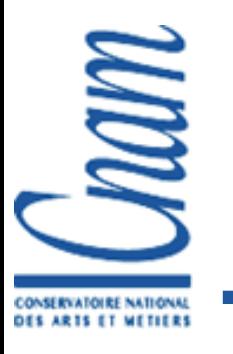

#### Le contexte GL

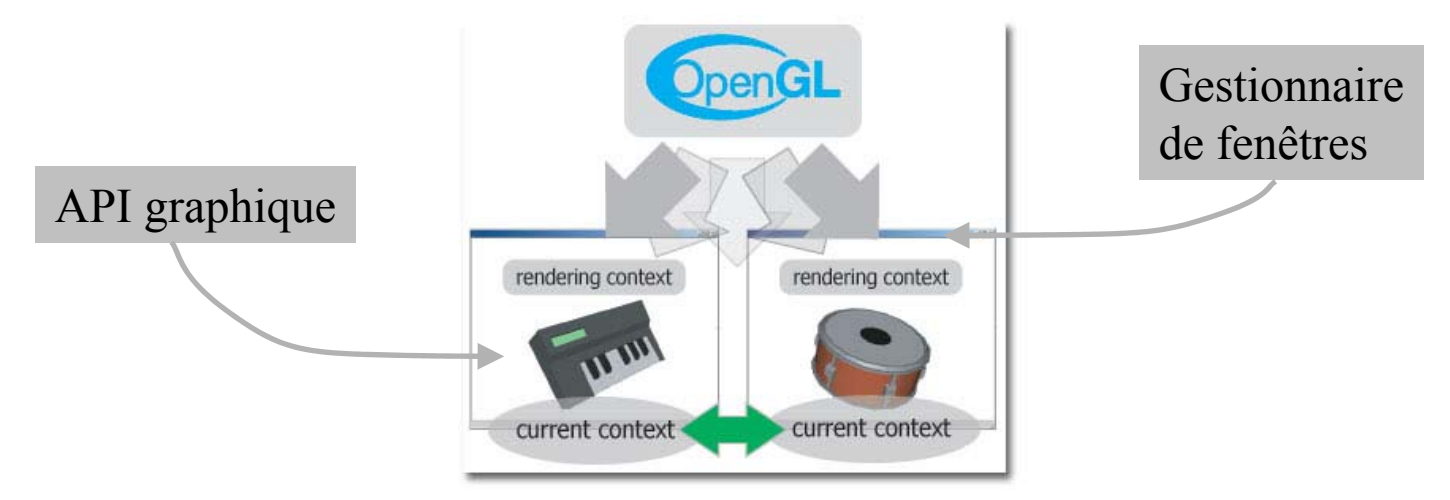

#### Machine à états

Matrices de transformation, type d'affichage, couleurs, normale …

Buffers (color, depth, stencil, …) Stockant, pour chaque pixel, plus ou moins de bits

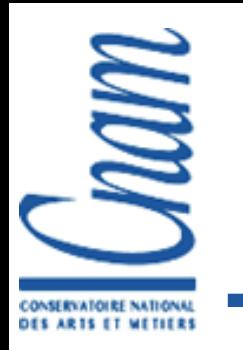

# Création d'une fenêtre OpenGL

 $\blacksquare$  Windows + GLAux

winMain … createWindow …createContext …

 $\blacksquare$  XWindow + GLX

GLXCreateContext …

#### GLUT (GL Utility Toolkit) int **glutCreateWindow**(char\* name); **glutDisplayFunc**(display); **glutMainLoop**();

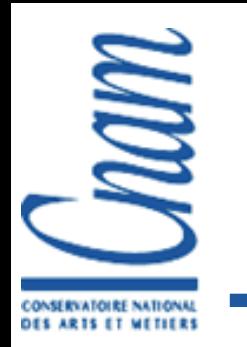

# Procédure d'affichage principale

Effacer l'écran

- Description de la caméra
- Pour chaque objet de la scène
	- Placement de l'objet
	- Modification de la machine à état $\blacksquare$
	- Ordres d'affichage

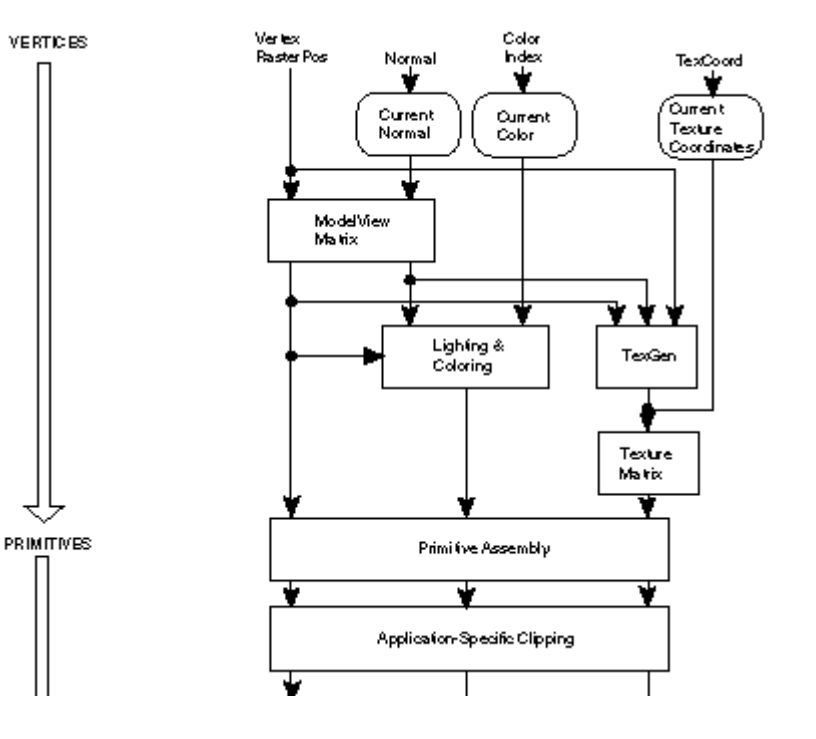

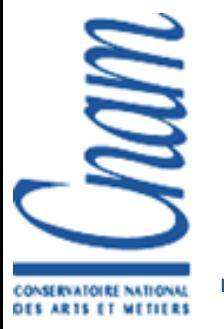

#### Effacer l'écran

Couleur de fond – à l'initialisation

```
glClearColor(r,g,b,a);
```
**Effacement** – à chaque trame

```
glClear(flags);
flag = GL COLOR BUFFER BIT
    et/ou GL_DEPTH_BUFFER_BIT
    et/ou GL_ACCUM_BUFFER_BIT
   et/ouGL STENCIL BUFFER BIT
```
glClear(GL\_COLOR\_BUFFER\_BIT | GL\_DEPTH\_BUFFER\_BIT);

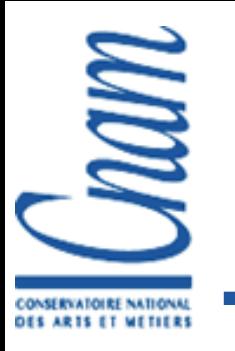

# Transformations

- Chaque vertex subit des transformations avant d'être affiché
	- **Position et orientation de l'objet dans la scène**
	- Inverse de la position et l'orientation de la caméra
	- Projection 3D  $\rightarrow$  2D
- Les 2 premières transformations sont stockées dans la matrice *MODELVIEW*
- La projection est stockée dans la matrice *PROJECTION*

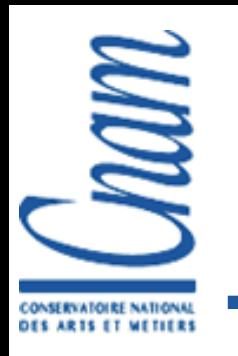

### Description de la caméra

glMatrixMode(GL\_PROJECTION);

- glLoadIdentity();
- glOrtho(…); ou glFrustum(…);
- Ou gluPerspective(); et gluLookAt(…);

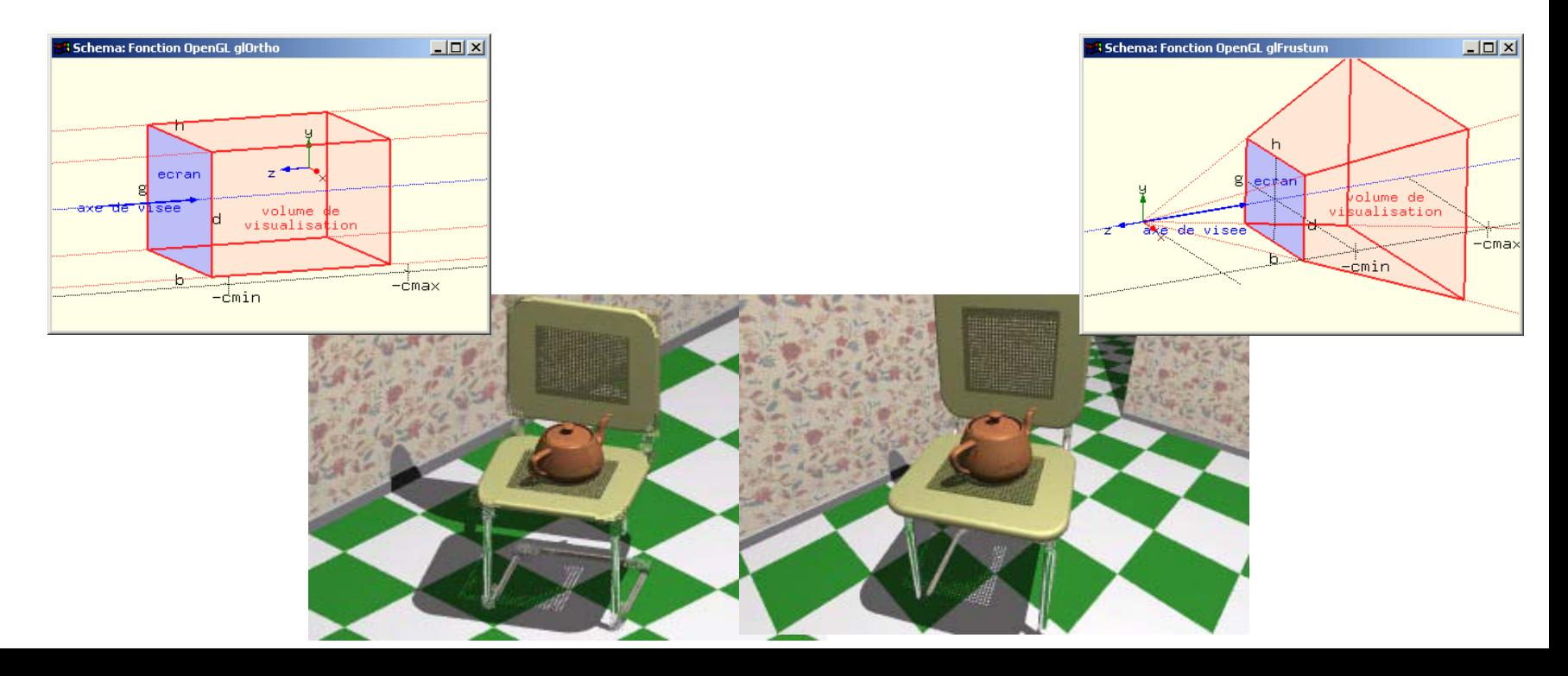

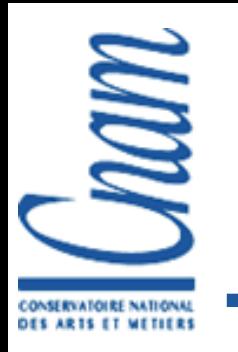

# Positionnement des objets

```
glMatrixMode(GL_MODELVIEW);
glLoadIdentity();
glTranslatef(x,y,z);
glRotatef(alpha, x,y,z);
glScalef(sx, sy, sz);
OU glMultMatrixf(m);
glBegin(…);
…
glEnd();
```
Ordre inversé !

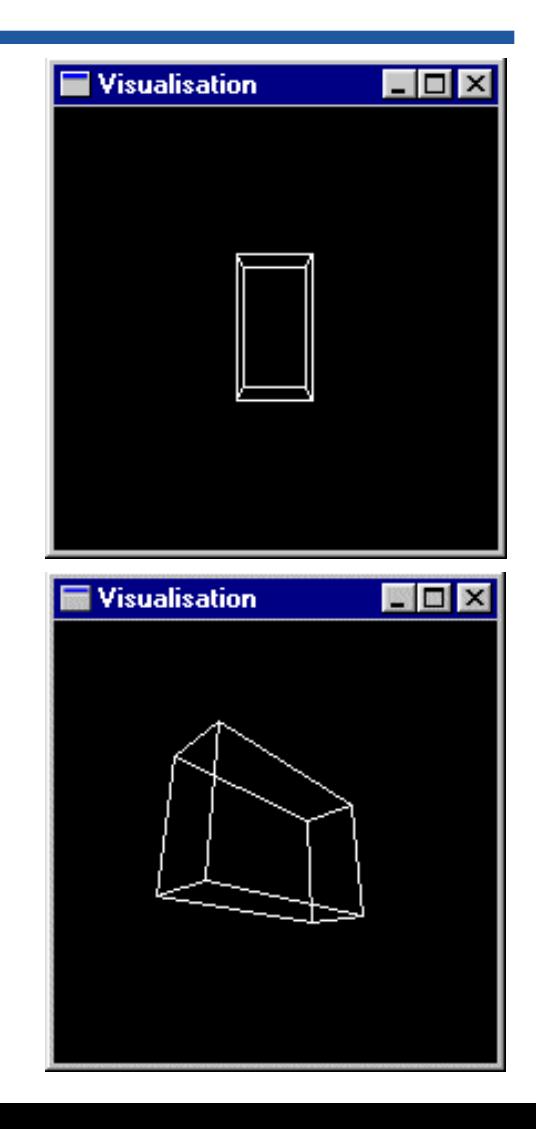

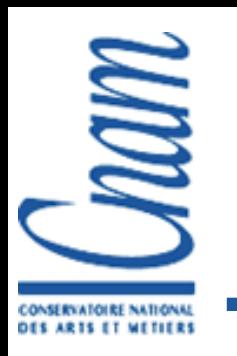

# Translation, Rotation, Scaling

- $\blacksquare$  glTranslate [d/f](x, y, z) déplace l'objet du vecteur spécifié
	- $\blacksquare$  Ex: qlTranslatef(0.0f, 0.0f, -6.0f);
- glRotate[d, f](angle,  $x, y, z$ ) tourne l'objet autour de l'axe spécifié (angle en degré)
	- Ex: glRotatef(90.0f, 0.0f, 1.0f, 0.0f);
- $\blacksquare$  glScale[d/f](x, y, z) étire l'objet selon les facteurs spécifié pour chacun des axes

 $\blacksquare$  Ex: qlScalef(2.0f, 2.0f, 2.0f);

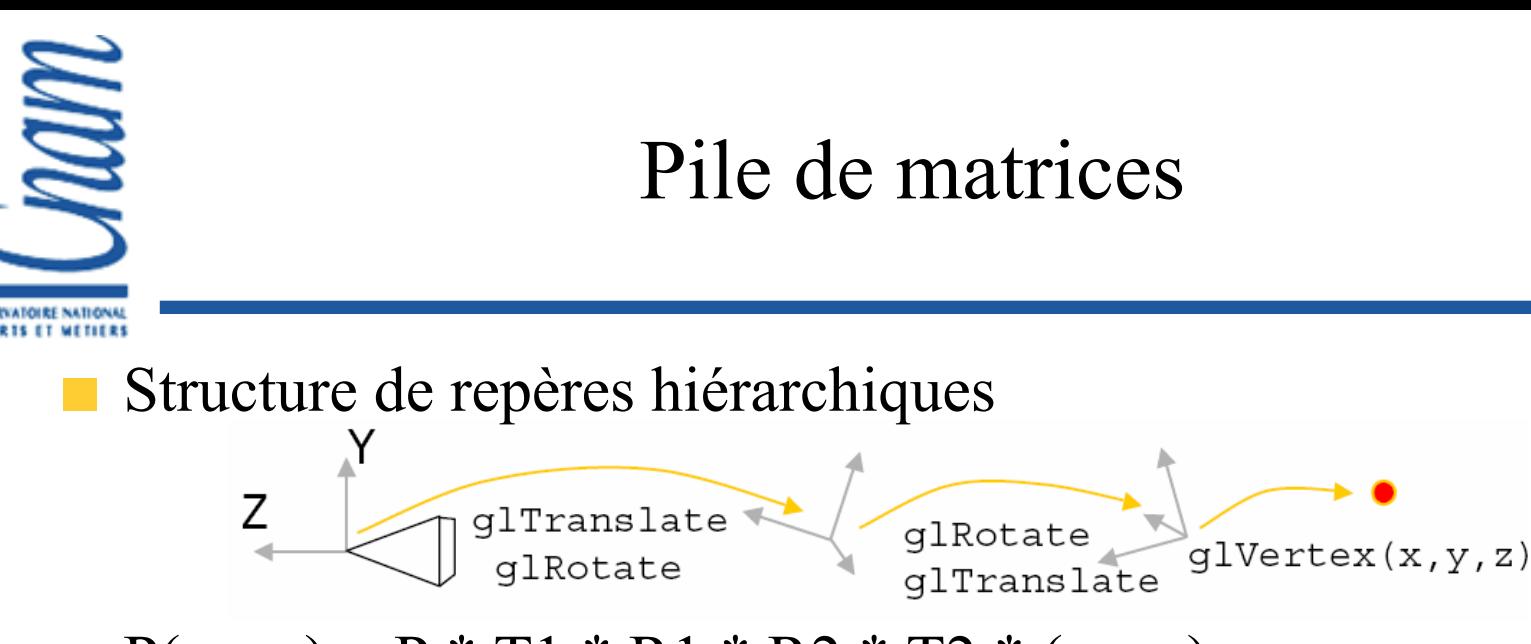

 $P(x,y,z) = P * T1 * R1 * R2 * T2 * (x,y,z)$ 

**Pour chaque glMatrixMode, on a une pile** 

glPushMatrix(); // Modification et utilisation de la matrice glPopMatrix();

Très utile pour le dessin de structures hiérarchiques

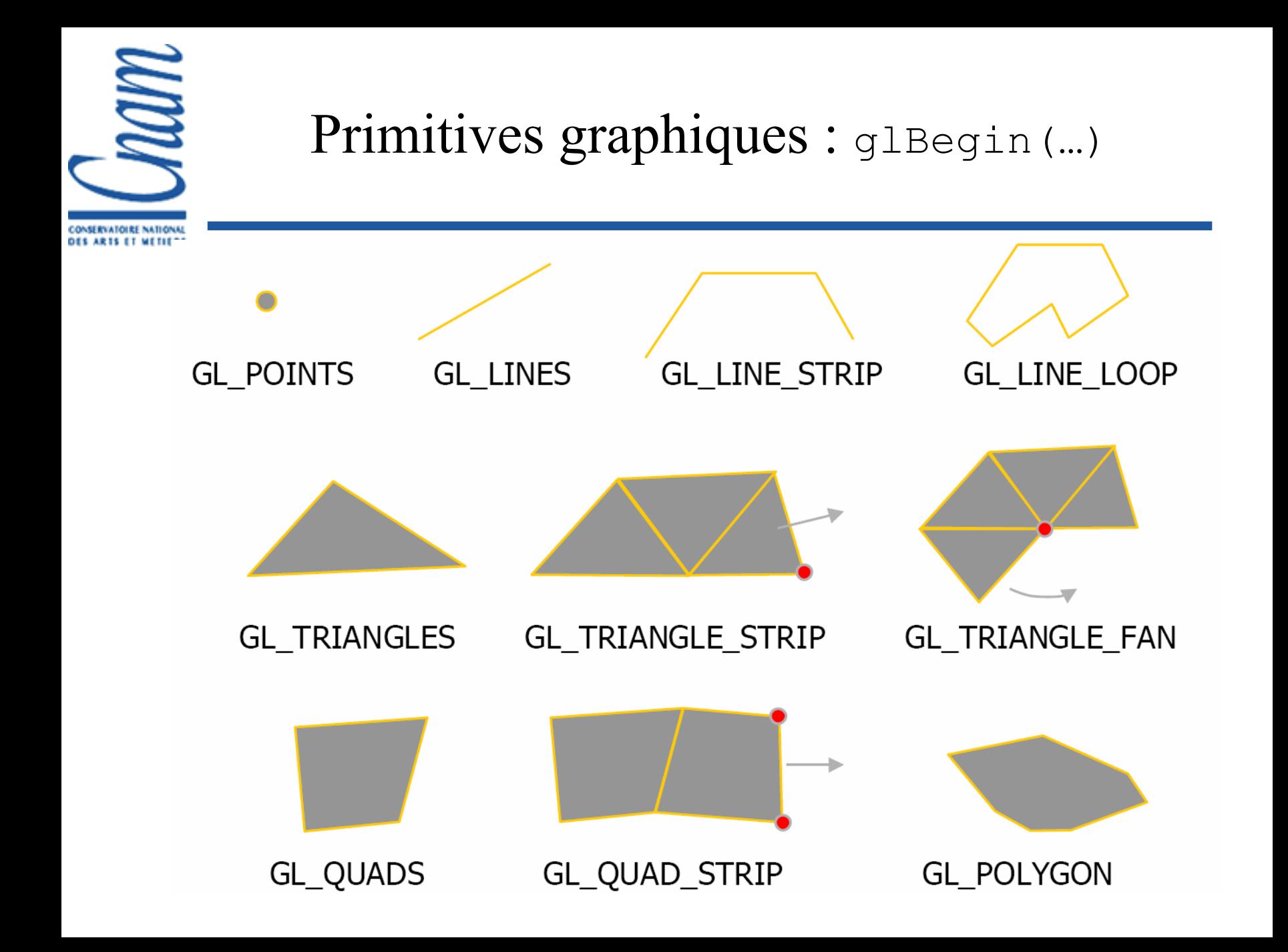

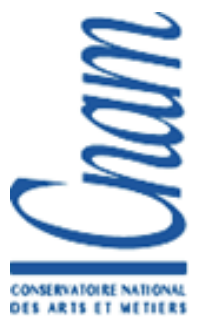

### Affichage de primitives

**glBegin**(*primitive*); // *primitive* = GL\_POINTS, GL\_LINES, GL\_TRIANGLES… glColor3f(r,g,b); glNormal3f(nx, ny, nz); glTexCoord(u,v); glVertex3f(x,y,z); …Répéter n fois (n selon la primitive)

**glEnd**();

Seul le glVertex est obligatoire, sinon la dernière valeur spécifiée est utilisée

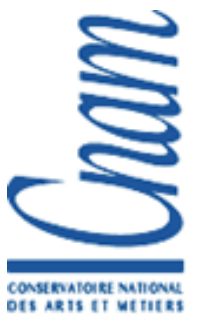

}

# Exemple Afficher un triangle

// render triangle.c #include <GL/gl.h> void render() { glClear(GL\_COLOR\_BUFFER\_BIT|GL\_DEPTH\_BUFFER\_BIT); glBegin(GL\_TRIANGLES); glColor3f(1.0f,0.0f,0.0f); // couleur V1 glVertex3f( 0.0f, 1.0f,-3.0f); // position V1 glColor3f(0.0f,1.0f,0.0f); // couleur V2 glVertex3f(-1.0f,-1.0f,-3.0f); // position V2 glColor3f(0.0f,0.0f,1.0f); // couleur V3 glVertex3f( 1.0f,-1.0f,-3.0f); // position V3 glEnd(); // GL\_TRIANGLES

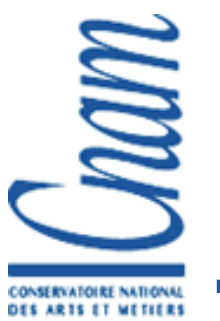

}

# Exemple Programme principal avec GLUT (1)

// main\_glut.c #include <GL/glut.h> void init(); void display(); void idle(); int main(int argc, char \*\*argv) { glutInit(&argc, argv); glutInitDisplayMode(GLUT\_RGBA|GLUT\_DOUBLE); glutCreateWindow(argv[0]); init(); glutDisplayFunc(display); glutIdleFunc(idle); glutMainLoop();

# Exemple Programme principal avec GLUT (2)

```
void init() { // initialise la caméra
  glMatrixMode(GL_PROJECTION);
  glLoadIdentity();
  gluPerspective(60, 1.3333, 1.0, 5000.0);
  glMatrixMode(GL_MODELVIEW);
  glLoadIdentity();
}
void display() { // calcule et affiche une image
  render();
  glutSwapBuffers();
}
void idle() { // reaffiche une fois terminé
  glutPostRedisplay();
}
```
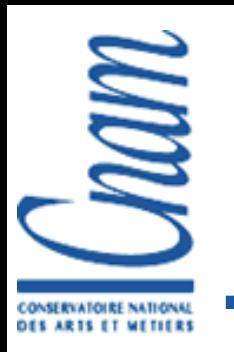

# Exemple Compilation avec GLUT

#### Compilation:

#### gcc -o triangle main glut.c render triangle.c -lglut lGLU -lGL -lXmu -lXext -lX11 -lm

Résultat:

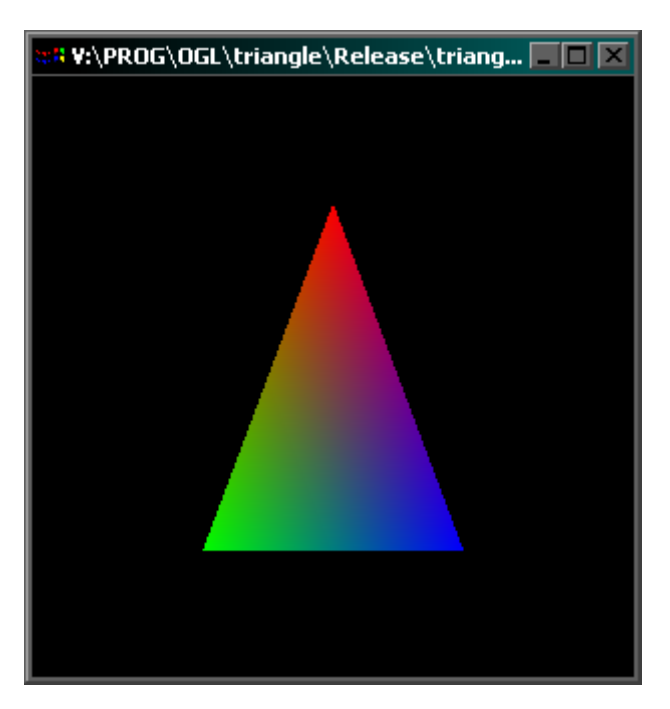

# Exemple Ajout de transformations

```
// render rotate.c
#include <GL/gl.h>
int nbframe=0;
void render() {
  glClear(…); // comme Exemple 1
  glPushMatrix();
  glTranslatef(0,0,-3);
  glRotatef(nbframe,0,1,0);
  glBegin(GL_TRIANGLES);
    … // comme Exemple 1
  gllend(); // GL TRIANGLES
  glPopMatrix();
  glBegin(…)
```
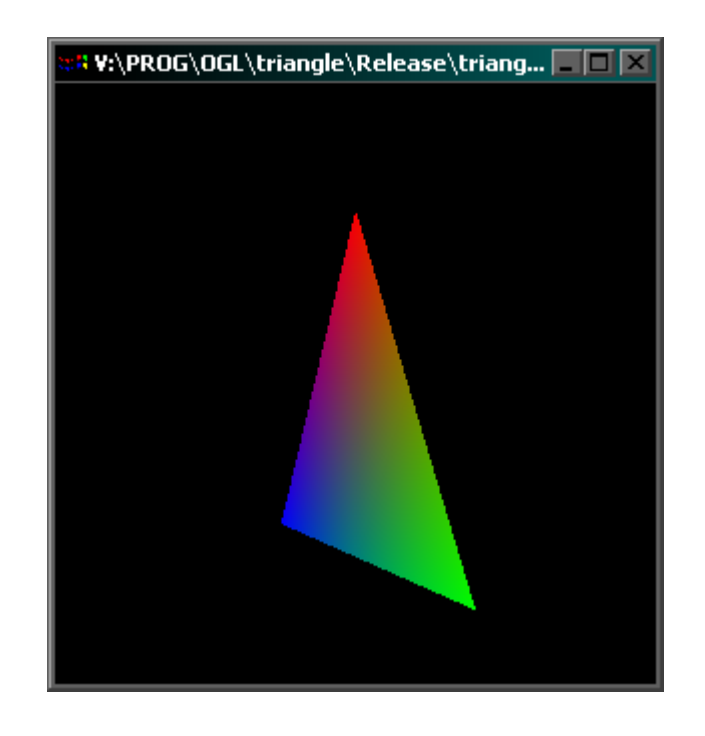

```
glEnd();
```
**…**

ONSERVATORE NATIONAL
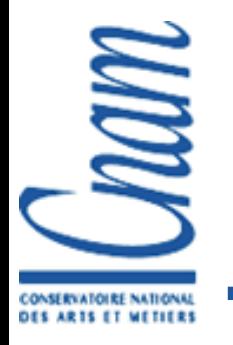

}

# Objets Exemple procédural

```
void renderAxeX() {
  glBegin(GL_QUADS); // base
       glVertex3f(0,-0.1f,-0.1f);
       glVertex3f(0, 0.1f,-0.1f);
       glVertex3f(0, 0.1f, 0.1f);
       glVertex3f(0,-0.1f, 0.1f);
  glEnd();
  glBegin(GL_TRIANGLE_FAN); // cotés
       qlVertex3f(1,0,0);glVertex3f(0,-0.1f,-0.1f);
       glVertex3f(0, 0.1f,-0.1f);
       glVertex3f(0, 0.1f, 0.1f);
       glVertex3f(0,-0.1f, 0.1f);
       glVertex3f(0,-0.1f,-0.1f);
  glEnd();
```
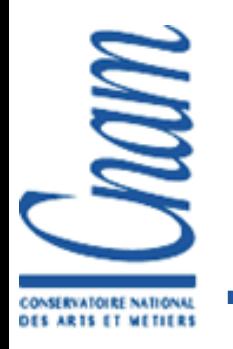

# **Objets** Exemple procédural (2)

void render() {

glEnable(GL\_DEPTH\_TEST);

glPushMatrix();

 $q1$ Translatef $(0,-1,-3)$ ;

glRotatef(nbframe,0,1,0);

glClear(…);

```
glColor3f(1,0,0);
```
renderAxeX(); // axe X

glRotatef(90,0,0,1);

glColor3f(0,1,0);

```
renderAxeX(); // axe Y
```
 $q$ lRotatef $(90, 0, -1, 0)$ ;

glColor3f(0,0,1);

```
renderAxeX(); // axe Z
```

```
glPopMatrix();
```

```
++nbframe;
```
}

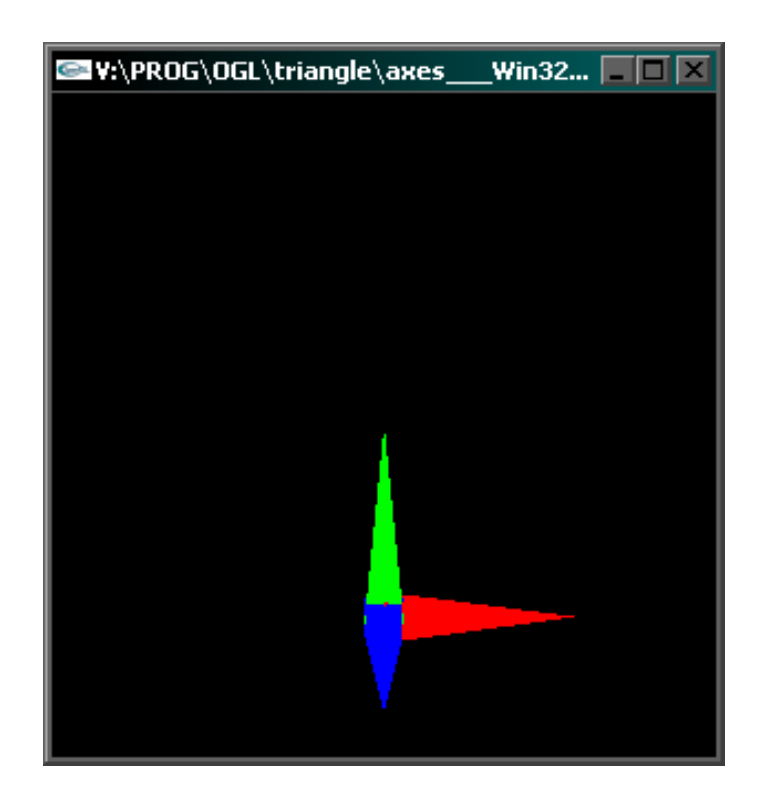

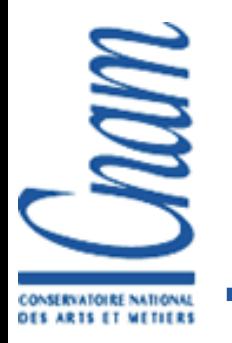

#### Options d'affichage

glEnable(GL\_LIGHTING); Prise en compte de la normale

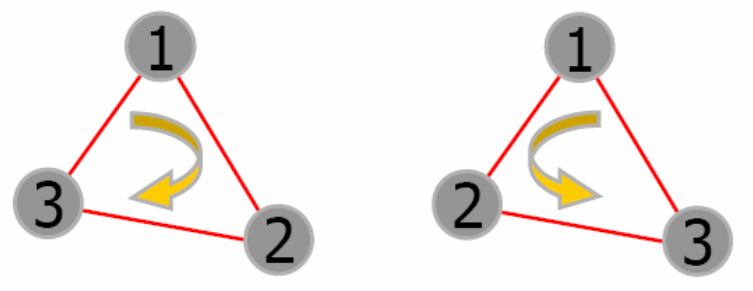

```
glCullFace(face);
glEnable(GL CULL FACE);
face = GL FRONT, GL BACK, GL FRONT AND BACK
```

```
glPolygonMode(face, mode);
mode = GL FILL, GL LINE
```

```
glLineWidth(3);
glPointSize(12);
```
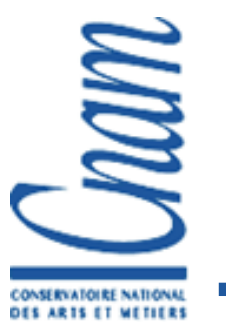

#### Matériaux des objets

- Couleur ambiente, diffuse, spéculaire, émission **The Co**
- Pour les faces avant et /ou arrière

glMaterialfv(GL\_FRONT, GL\_SPECULAR, spec);

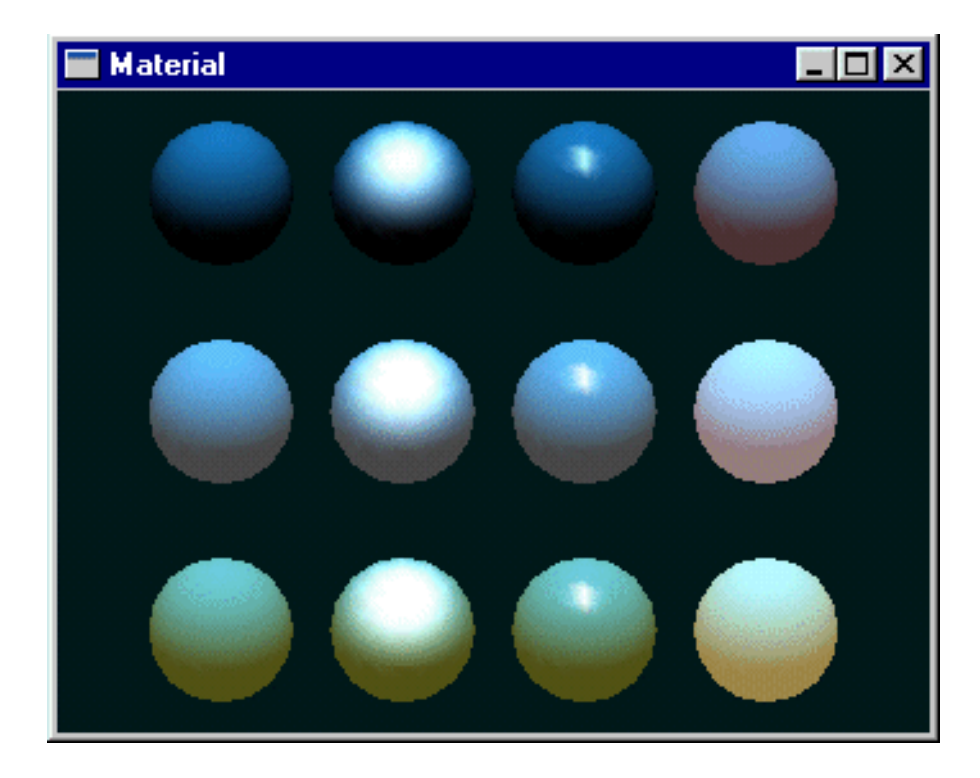

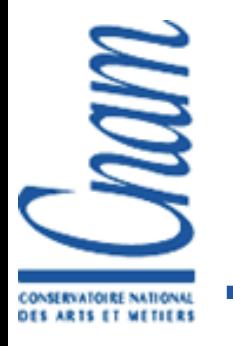

#### glColorMaterial

#### $face = GL$  FRONT, GL BACK, GL FRONT AND BACK *material* <sup>=</sup>GL\_AMBIENT, GL\_DIFFUSE, GL\_SPECULAR, GL\_EMISSION, **GL\_AMBIENT\_AND\_DIFFUSE**

glEnable(GL\_COLOR\_MATERIAL); glColorMaterial(*face, material*); glColor3f(r,g,b);

- **q** q1Color court-circuite GL\_AMBIENT et GL\_DIFFUSE lorsque GL\_LIGHTING est activé
- Et est utilisé lorsque GL LIGHTING est désactivé !

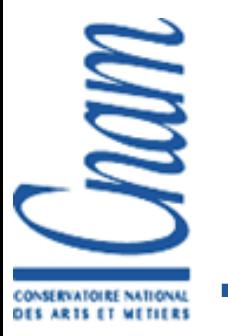

## Lumières

- Sources à l'infini, directionelles, spots
- Normales du modèle nécessaires
- glLightfv(GL\_LIGHT0, GL\_POSITION, pos);
- glEnable(GL\_LIGHTING);
- glEnable(GL\_LIGHT0);
- **Objet comme les autres**
- $\blacksquare \rightarrow$  subit la MODELVIEW

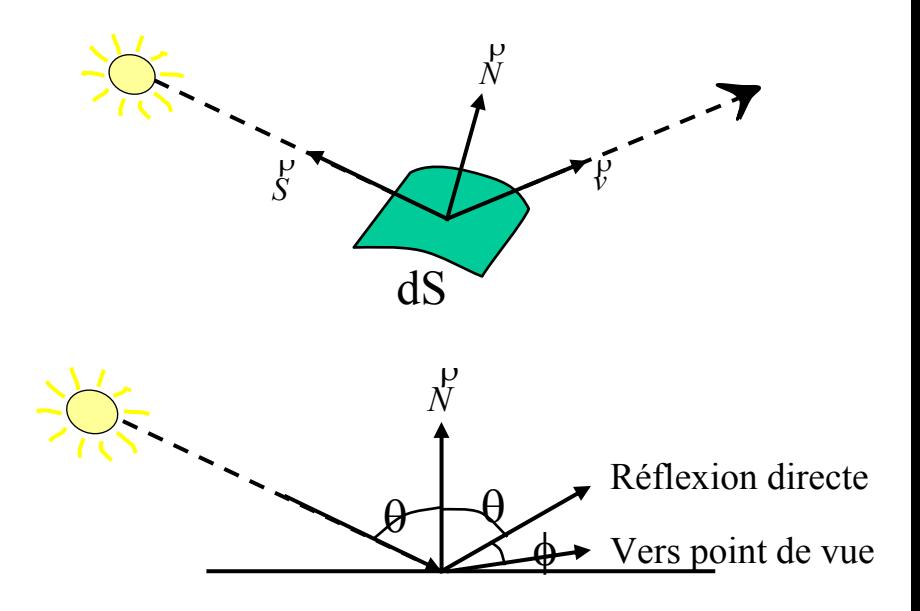

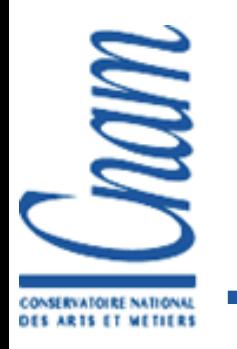

#### Matériaux et Lumières

- OpenGL supporte le model de lumière Phong  $C = Ca + Cd.(N.L) + Cs.(N.K)<sup>shininess</sup>$ 
	- C : couleur finale
	- Ca : couleur ambiante
	- $\Box$  Cd · couleur diffuse
	- Cs : couleur specular
	- $\blacksquare$  N : vecteur normal de la surface
	- $\blacksquare$  L : vecteur unitaire reliant le vertex a la lumiere
	- $\blacksquare$  K : 1/2 vecteur (vecteur au milieu de L et du vecteur reliant la vertex a la caméra).
	- Shininess: puissance du spécular

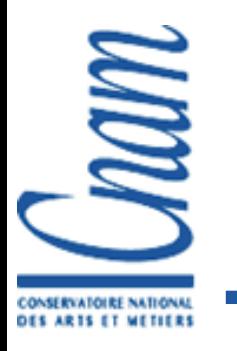

#### Matériaux et Lumières

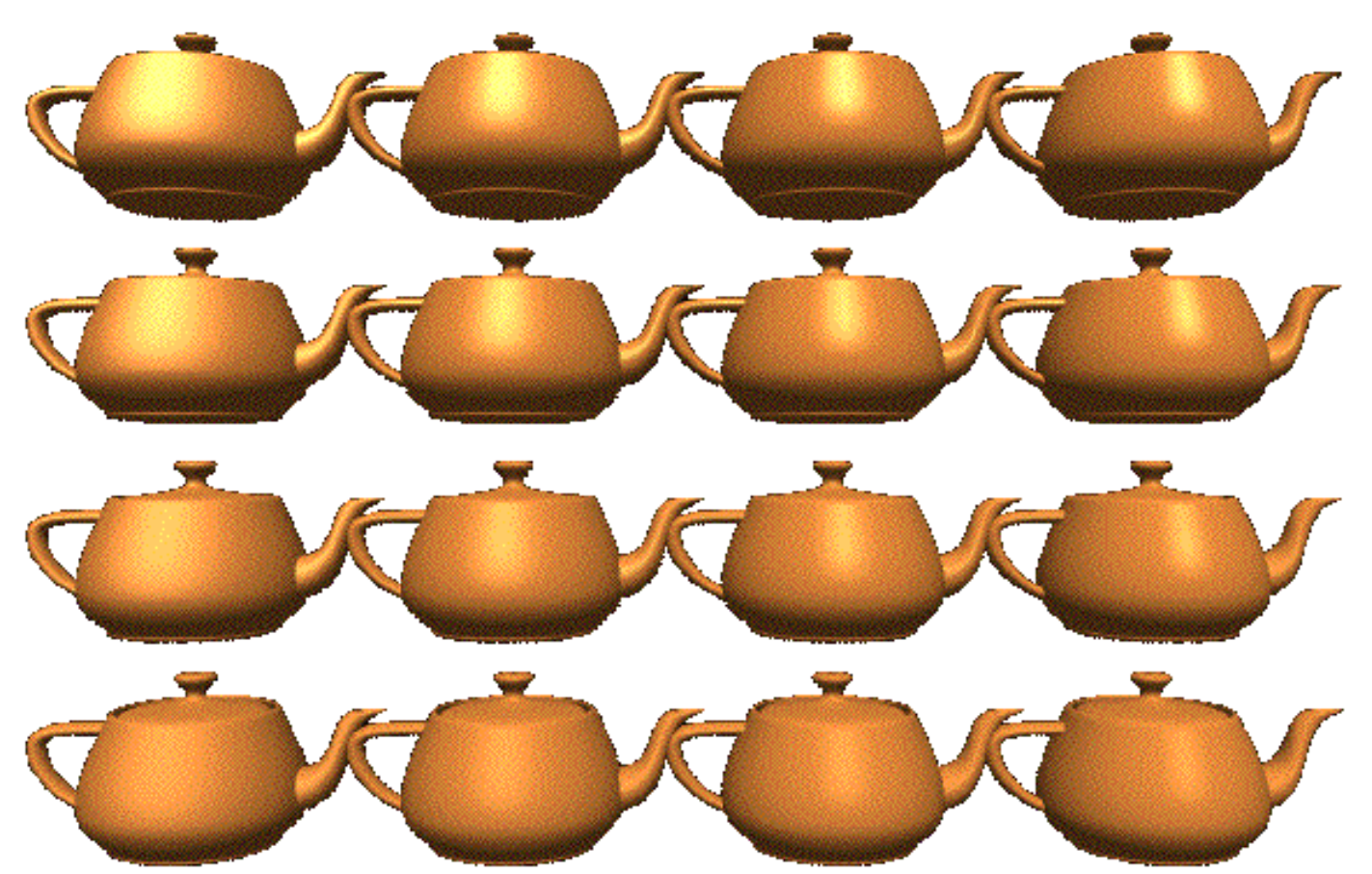

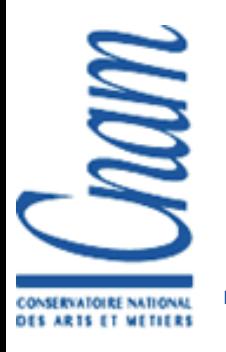

…

# Matériaux et Lumières Exemple

glPushMatrix(); glRotatef(nbframe,1,0,0);  $q$ lRotatef(nbframe/2,0,0,1); **GLfloat mat\_specular[] = { 1.0, 1.0, 1.0, 1.0 }; GLfloat mat\_shininess[] = { 50.0 }; GLfloat light\_position[] = { 1.0, 1.0, 1.0, 0.0 }; glMaterialfv(GL\_FRONT, GL\_SPECULAR, mat\_specular); glMaterialfv(GL\_FRONT, GL\_SHININESS, mat\_shininess); glLightfv(GL\_LIGHT0, GL\_POSITION, light\_position); glEnable(GL\_LIGHTING); glEnable(GL\_LIGHT0);** glPopMatrix();

```
GLUquadricObj* sph = qluNewQuadric ();
gluQuadricOrientation(sph, GLU_OUTSIDE);
gluSphere(sph, 1, 32,32);
gluDeleteQuadric(sph);
```
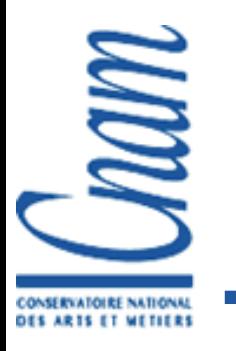

# Matériaux et Lumières Exemple (2)

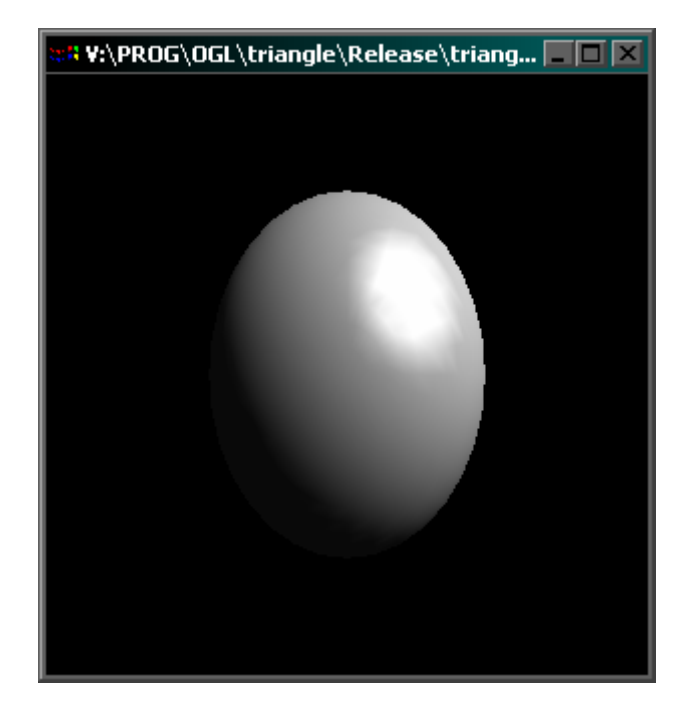

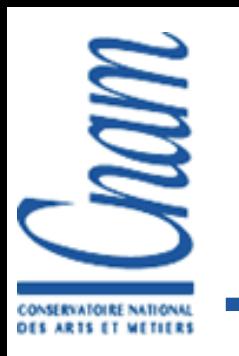

#### Interpolation des couleurs

#### Coloriage à plat Une couleur par face

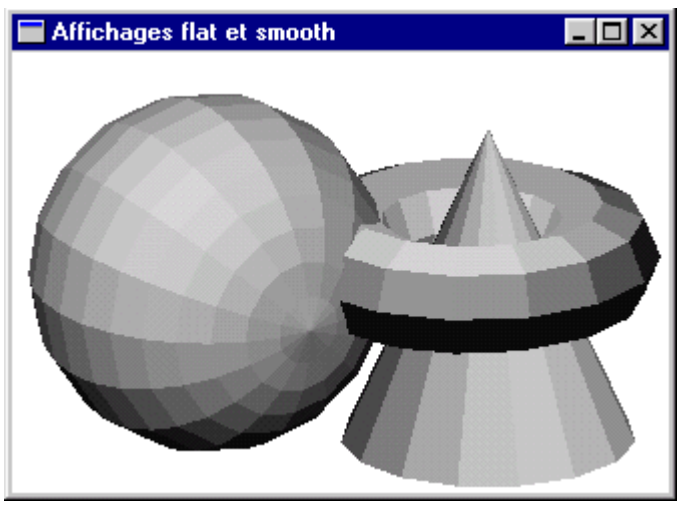

#### Coloriage gouraud Interpolation des couleurs

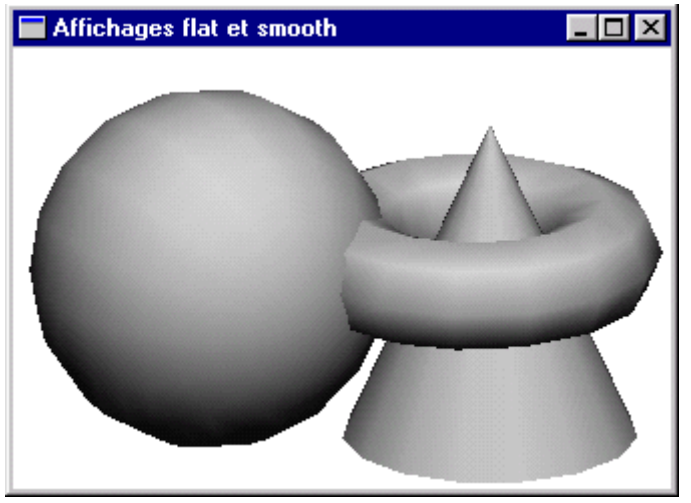

glShadeModel(GL\_FLAT); glShadeModel(GL\_SMOOTH);

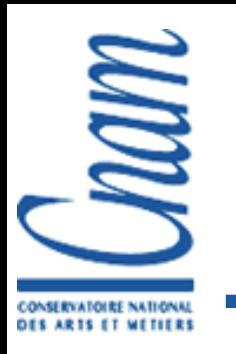

#### Textures

- Une texture est une image pouvant être appliqué a un objet
- Elle est en général chargée à partir d'un fichier
- A chaque vertex il faut spécifier les coordonnées de mapping (2 composantes u et v) spécifiant le point de la texture appliqué sur ce vertex.

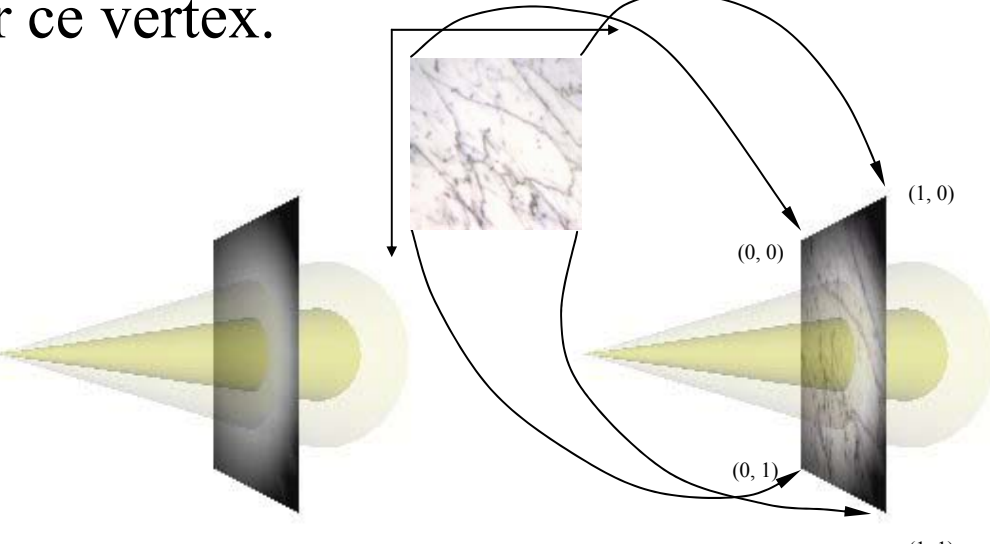

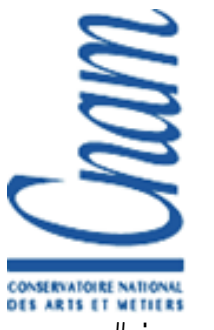

#### Textures Exemple

```
#include "tga.h"
unsigned int textureID = 0;
void initgl() {
  glGenTextures(1, &textureID); // crée un ID
  loadTGA("texture.tga",textureID); // chage la texture
}
void render() {
… glBindTexture(GL_TEXTURE_2D, textureID);
 glEnable(GL_TEXTURE_2D);
 glBegin(GL_QUADS);
    glColor3f(1.0f,1.0f,1.0f); glTexCoord2f(1,1);
    glVertex3f( 1.0f, 1.0f, 0.0f);
    glColor3f(1.0f,0.0f,0.0f); glTexCoord2f(0,1);
    glVertex3f(-1.0f, 1.0f, 0.0f);
    glColor3f(0.0f,1.0f,0.0f); glTexCoord2f(0,0);
   glVertex3f(-1.0f,-1.0f,0.0f);
    glColor3f(0.0f,0.0f,1.0f); glTexCoord2f(1,0);
    glVertex3f( 1.0f,-1.0f,0.0f);
 glEnd();
 … }
```
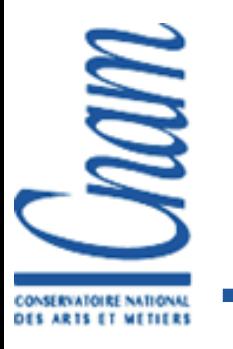

#### **Textures** Exemple (2)

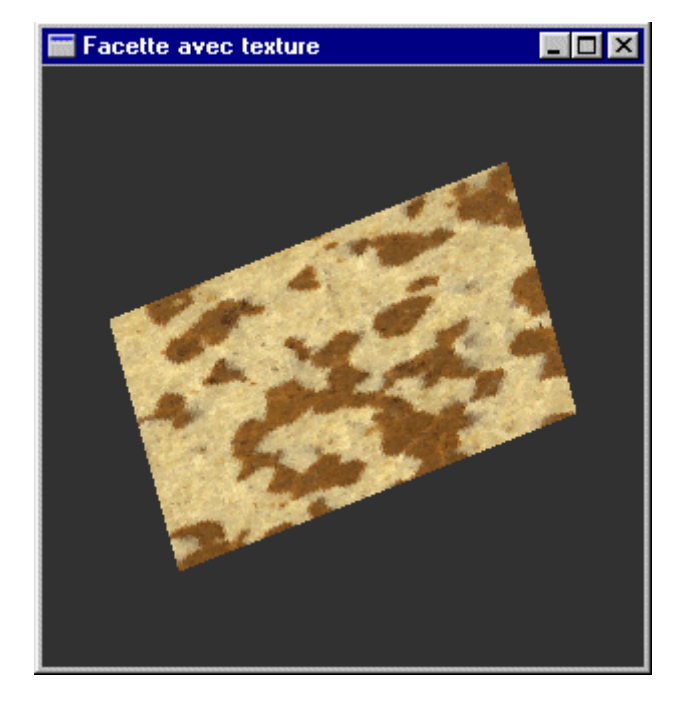

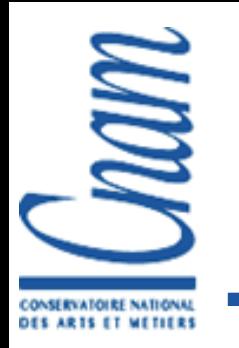

#### Transparence <sup>α</sup>=opacité

Combinaison des couleurs

Fragment dessiné c1= $(r1,g1,b1,\alpha1)$ 

Couleur actuelle du pixel c2= $(r2,g2,b2,\alpha2)$ 

 $c = \alpha_1 c_1 + \alpha_2 c_2$ 

Différentes fonctions de mélange glBlendFunc(*source*, *dest*); glEnable(GL\_BLEND);

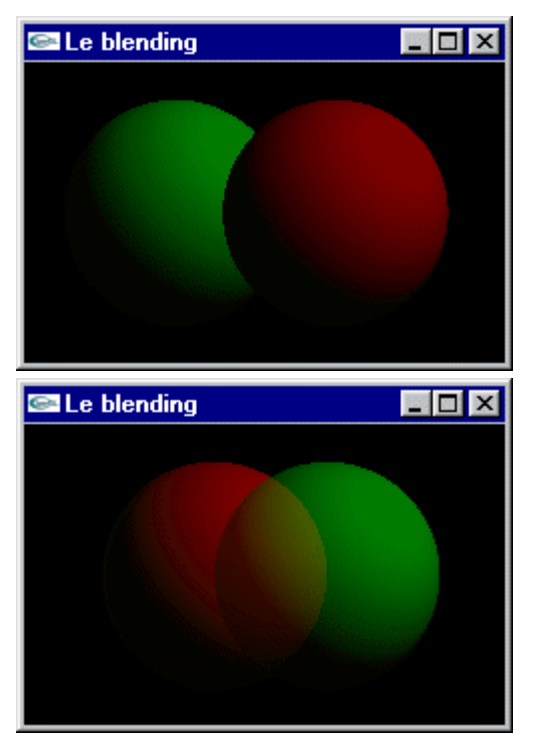

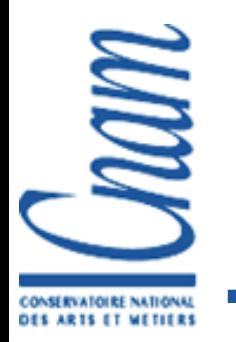

## Transparence : difficultés

#### Limitations  $\mathcal{L}(\mathcal{A})$

- **Approximation de la physique**
- Rendu de l'arrière vers l'avantSauf si une seule épaisseur est transparente
- Mauvaise fonction de mélange par défaut !
- Utiliser généralement :

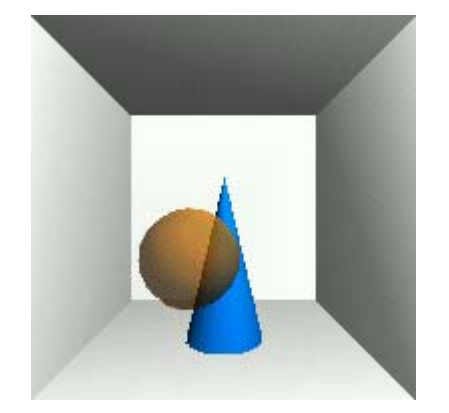

glBlendFunc(GL\_SRC\_ALPHA, GL\_ONE\_MINUS\_SRC\_ALPHA);

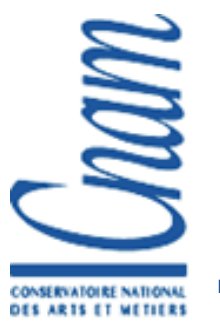

#### Les buffers

**Frame-buffer : couleur**  $(r, g, b, [a])$ Simple ou double, stéréo glDrawBuffer(GL\_FRONT ou GL\_BACK, …);

- **Profondeur (Z-buffer)**
- **Pochoir (Stencil buffer)**
- **Accumulation**

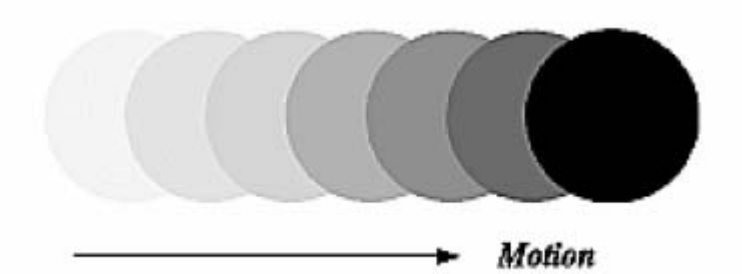

Sous-fenêtrage

glScissor(…); glViewport(…);

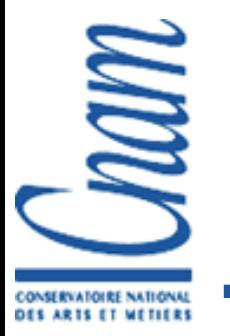

## Anti-aliassage

**Utilisation du canal alpha** 

glEnable(GL\_{POINT, LINE, POLYGON}\_SMOOTH);

Suréchantillonnage Rendu d'une fenêtre plus grande Anti-aliassage en hardware

Nvidia sur Linux

setenv \_\_FSAA\_MODE n (n  $\in$   $1\ldots 5$ ) glEnable(GL\_MULTISAMPLE\_ARB);

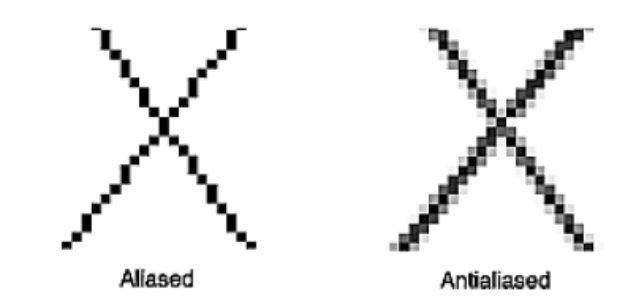

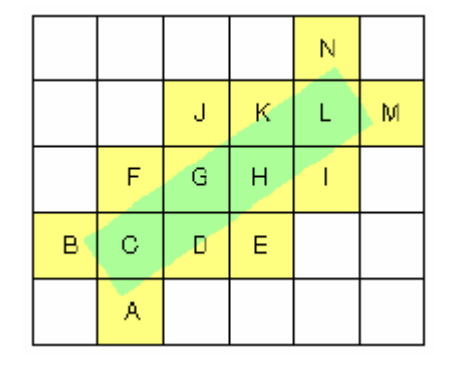

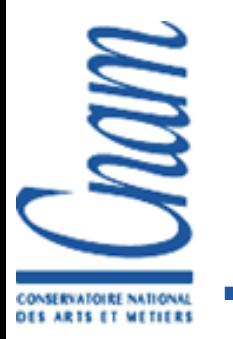

## Brouillard

**Limite le nombre de primitives à afficher** C'est un LOD (*Level Of Detail*) automatique

Accentue l'effet de profondeur

```
f \circ g \circ A = GL EXP;
glFogi (GL_FOG_MODE, fogMode);
glFogfv(GL FOG COLOR, couleurGrisMoyen());
glFogf(GL_FOG_DENSITY, 0.3F);
```
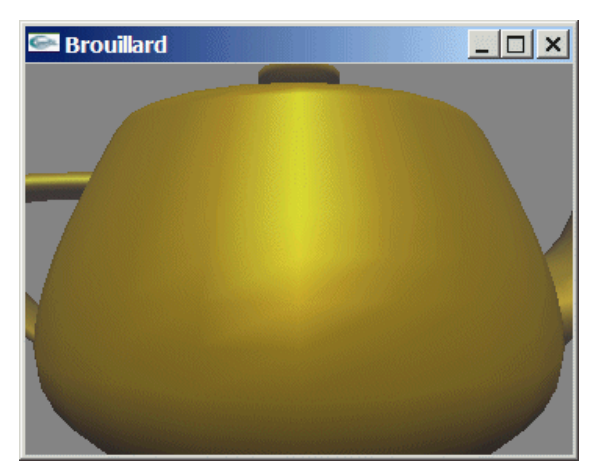

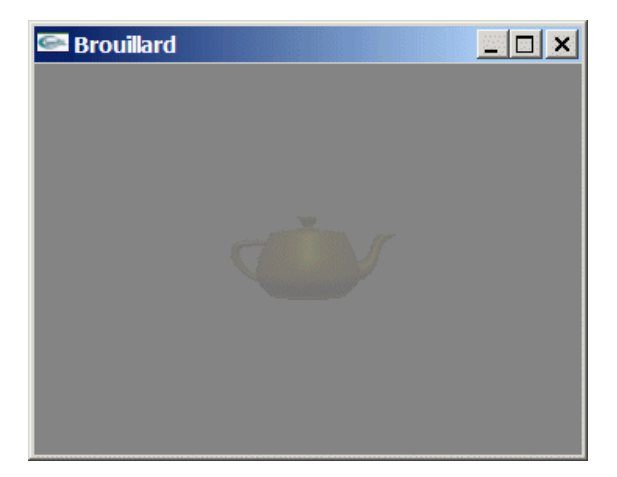

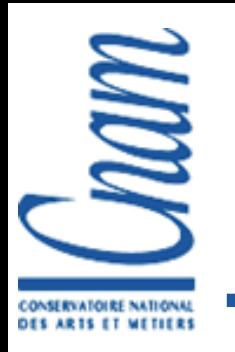

## Les formats de fichiers

#### Modèles 3D

- Le possible futur : X3D
- $\blacksquare$  VRML (1 ou 2), WRL, 3DS, smf, pfb, obj, dxf,...
- "3D Graphics File Formats : A Programmer's Reference", K. Rule
- www.3dcafe.com
- **Formats d'images** 
	- RGB, JPEG, TIF, ...
	- Puissances de 2 dans les tailles des textures

■ Avec OpenGL, il faut tout programmer soit même

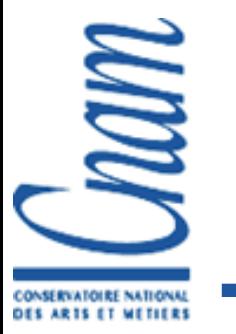

#### Interface Utilisateur (GUI)

#### GLUI

Simple mais pas objet (void\*) Variables globales Windows et Unix-Linux

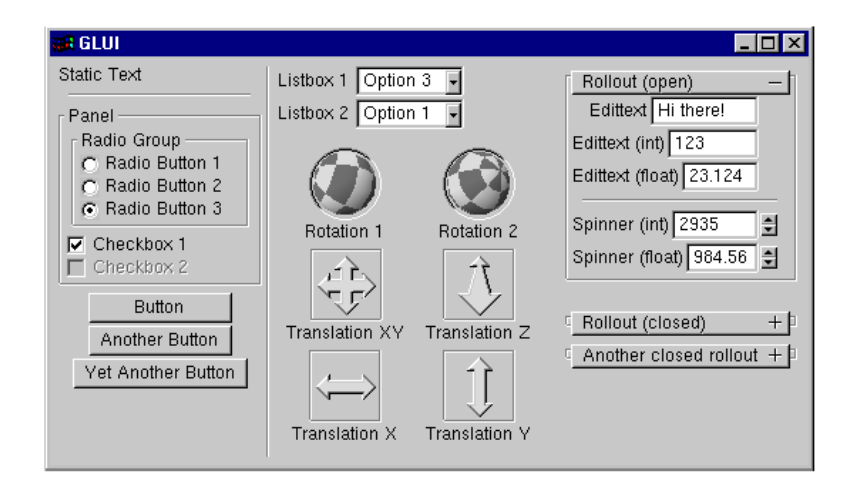

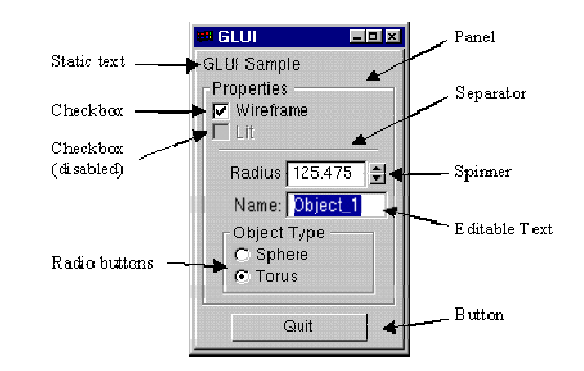

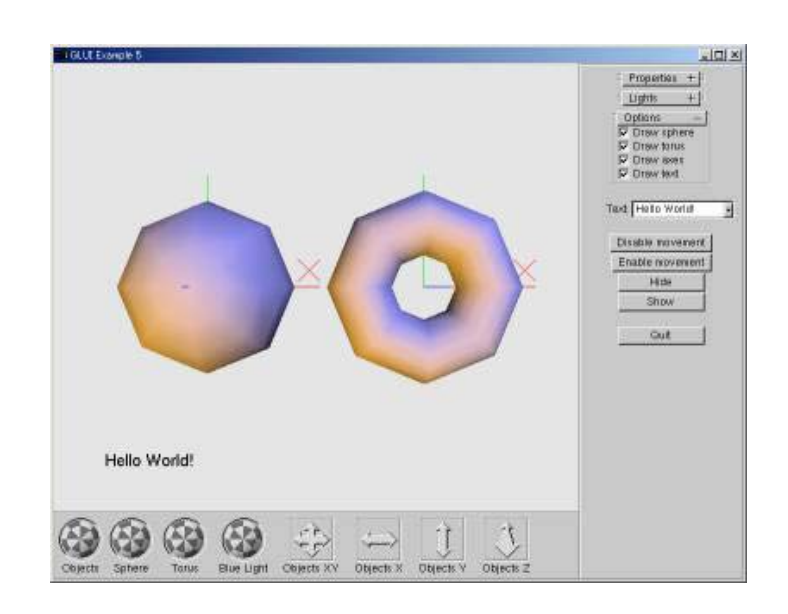

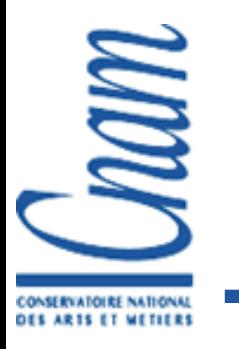

# Interface Utilisateur (GUI)

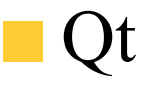

- 
- Multi-plateformes (Unix, Windows, Mac, …)
- qmake (Makefile), designer (UI à la souris)
- **Passage de messages entre objets**

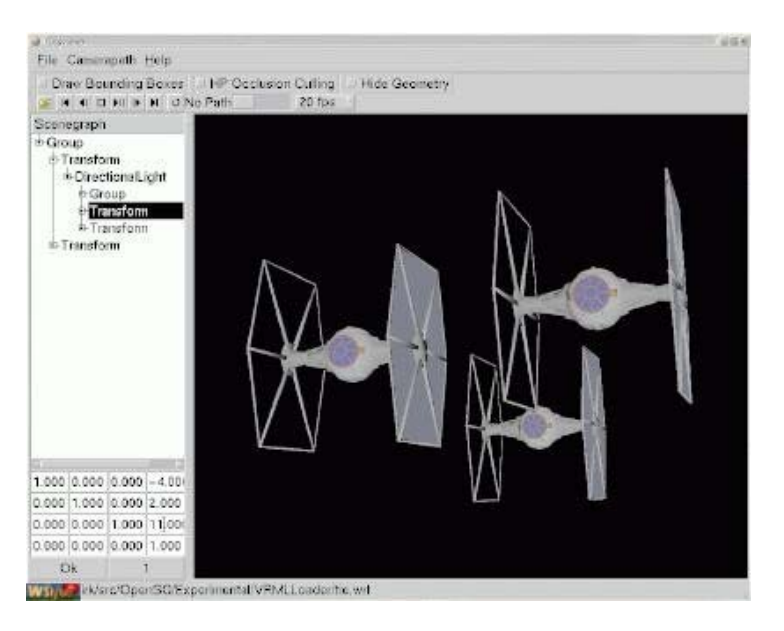

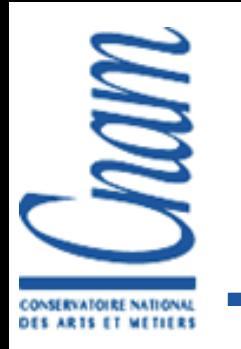

# Interface Utilisateur (GUI)

Windows

Interface integrée Windows *Component Object Modeling* Communication par messages Menus, cases à cocher, souris, clavier…

Deux systèmes possibles Microsoft Fondation ClassesWin32

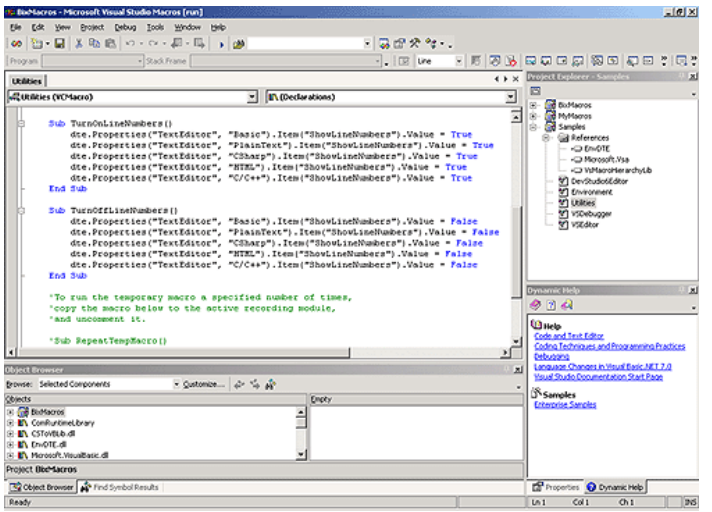

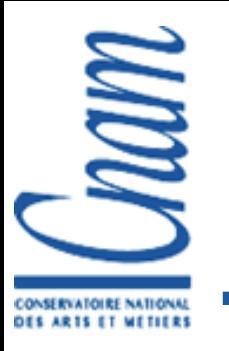

#### Références

OpenGL Programming Guide (The Red Book) http://ask.ii.uib.no/ebt-bin/nph-dweb/dynaweb/SGI\_Developer/OpenGL\_PG/ OpenGL Reference Manual (The Blue Book) http://ask.ii.uib.no/ebt-bin/nph-dweb/dynaweb/SGI\_Developer/OpenGL\_RM/ http://www.opengl.org : site officiel. Forums http://nehe.gamedev.net : le site de tutoriels OpenGL